"2015 – Año del Bicentenario del Congreso de los Pueblo Libres"

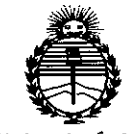

Ministerio de Salud Secretaría de Políticas, Regulación e Institutos ANMAT

# DISPOSICIÓN Nº

14 OCT 2015 **BUENOS AIRES,** 

VISTO el Expediente Nº 1-47-3110-1547-15-8 del Registro de esta Administración Nacional de Medicamentos, Alimentos y Tecnología Médica (ANMAT), y

#### CONSIDERANDO:

Que por las presentes actuaciones ST. JUDE MEDICAL ARGENTINA S.A. solicita se autorice la inscripción en el Registro Productores y Productos de Tecnología Médica (RPPTM) de esta Administración Nacional, de un nuevo  $\frac{1}{2}$ producto médico.

Que las actividades de elaboración y comercialización de productos médicos se encuentran contempladas por la Ley 16463, el Decreto 9763/64, y MERCOSUR/GMC/RES. Nº 40/00, incorporada al ordenamiento jurídico hacional por Disposición ANMAT Nº 2318/02 (TO 2004), y normas complementarias.

Que consta la evaluación técnica producida por la Dirección Nacional de Productos Médicos, en la que informa que el producto estudiado reúne los requisitos técnicos que contempla la norma legal vigente, y que los establecimientos declarados demuestran aptitud para la elaboración y el control de calidad del producto cuya inscripción en el Registro se solicita.

Que corresponde autorizar la inscripción en el RPPTM del producto médico objeto de la solicitud.

"2015 – Año del Bicentenario del Congreso de los Pueblo Libres"

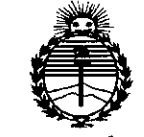

Ministerio de Salud Secretaría de Políticas. Regulación e Institutos **ANMAT** 

# DISPOSICIÓN Nº  $841$ 翻

Que se actúa en virtud de las atribuciones conferidas por los Decretos Nº 1490/92, Nº 1886/14 y Nº 1368/15.

Por ello;

EL ADMINISTRADOR NACIONAL DE LA ADMINISTRACIÓN NACIONAL DE

MEDICAMENTOS, ALIMENTOS Y TECNOLOGÍA MÉDICA

# DISPONE:

ARTÍCULO 1º.- Autorízase la inscripción en el Registro Nacional de Productores y Productos de Tecnología Médica (RPPTM) de la Administración Nacional de Medicamentos, Alimentos y Tecnología Médica (ANMAT) del producto médico marca ST. JUDE MEDICAL, nombre descriptivo SISTEMA PARA ABLACION y nombre técnico GENERADORES DE LESION., de acuerdo con lo solicitado por ST. JUDE MEDICAL ARGENTINA S.A., con los Datos Identificatorios Característicos que figuran como Anexo en el Certificado de Autorización e Inscripción en el RPPTM, de la presente Disposición y que forma parte integrante de la misma.

ARTÍCULO 2º - Autorízanse los textos de los proyectos de rótulo/s y de instrucciones de uso que obran a fojas 155 y 174 y 156 a 173 y 175 a 187 respectivamente.

ARTÍCULO 3º.- En los rótulos e instrucciones de uso autorizados deberá figurar la leyenda: Autorizado por la ANMAT PM-961-238, con exclusión de toda otra leyenda no contemplada en la normativa vigente.

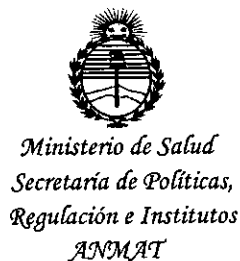

**DISPOSICIÓN Nº** 

 $\clubsuit$  1

ARTÍCULO 4º .- La vigencia del Certificado de Autorización mencionado en el Artículo 1º será por cinco (5) años, a partir de la fecha impresa en el mismo. ARTÍCULO 5º .- Regístrese. Inscríbase en el Registro Nacional de Productores y Productos de Tecnología Médica al nuevo producto. Por el Departamento de Mesa de Entrada, notifíquese al interesado, haciéndole entrega de copia autenticada de la presente Disposición, conjuntamente con su Anexo, rótulos e instrucciones de uso autorizados. Gírese a la Dirección de Gestión de Información Técnica a los fines de confeccionar el legajo correspondiente. Cumplido, archívese.

Expediente Nº 1-47-3110-1547-15-8

DISPOSICIÓN Nº

fe

84 l £ ケ

Ing ROGELIO LOPEZ Administrador Nacional  $A.N.M.A.T.$ 

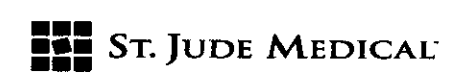

*8~J1n* J <sup>4</sup> *OCT* <sup>2015</sup>

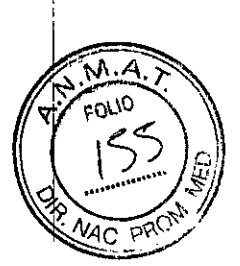

#### PROYECTO DE ROTULO

# 1. Razón Social y Dirección/es del Fabricante e Importador

*Fabricantes*

5t Jude Medical One St. Jude Medical Drive 5aint Paul, MN Estados Unidos 55117

*Importador* 5t. Jude Medical Argentina 5.A Cerrito 836, piso 11°, Viamonte 1617 PB y Subsuelo, y Viamonte 1621 9° piso, Ciudad Autónoma de Buenos Aires TEL/ Fax: 3723-3700 y rotativas/3723-3701 E-mail: [Igiommi@sjm.com](mailto:Igiommi@sjm.com)

2. Nombre del Producto Médico: Sistema para ablación, estación de trabajo de visualización, soporte, cables: TactiSys Quartz. **Marca: St Jude Medical** Modelo/s: Según corresponda

4. SERIE#

5. FECHA DE FABRICACIÓN

7. Condiciones de Almacenamiento y Conservación A temperatura ambiente.

8. Instrucciones especiales de operación y uso Ver "Instrucciones para Uso"

9. Precauciones y Advertencias "No utilizar si el envase está dañado". Ver Instrucciones para Uso

11. Director Técnico - Sebastián Antonicelli - Farmacéutico- UBA- MN 14853

12. PM autorizado por A.N.M.A.T "PM-961-238"

13. Condición de Venta "Venta exclusiva a profesionales e instituciones sanitarias"

SL. <sup>~</sup> <sup>1</sup> \_ *&1'10..* ARGcl'1fit." ¿.A. LOZZA **APODERADA**

 $S$ t Jude $\mathop{\uparrow}$ igen ina S.A Antonice ector Técnico

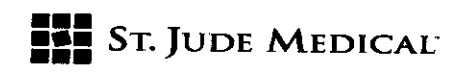

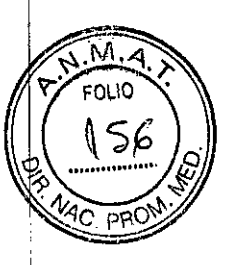

PROYECTO DE INSTRUCCIONES DE USO

1. Razón Social y Dirección/es del Fabricante e Importador *Fabricantes*

St Jude Medical One St. Jude Medical Drive Saint Paul, MN Estados Unidos 55117

*Importador* St. Jude Medical Argentina S.A Cerrito 836, piso 11°, Viamonte 1617 PB y Subsuelo, y Viamonte 1621 9° piso, Ciudad Autónoma de Buenos Aires TEl/ Fax: 3723-3700 y rotativas /3723-3701

E-mail: [Igiommi@sjm.com](mailto:Igiommi@sjm.com)

2. Nombre del Producto Médico: Sistema para ablación, estación de trabajo de visualización, soporte, cables: TactiSys Quartz. Marca: St Jude Medical

Modelo/s: Según corresponda

7. Condiciones de Almacenamiento y Conservación A temperatura ambiente.

8. Instrucciones especiales de operación y uso Ver "Instrucciones para Uso"

9. Precauciones y Advertencias "No utilizar si el envase está dañado". Ver Instrucciones para Uso

11. Director Técnico - Sebastián Antonicelli - Farmacéutico- UBA- MN 14853

12. PM autorizado por A.N.M.A.T "PM-961-238"

13. Condición de Venta "Venta exclusiva a profesionales e instituciones sanitarias"

# Descripción

El equipo TactiSys™ Quartz es un sistema para la ablación por radiofrecuencia (RF) con catéter percutáneo de arritmias cardíacas auriculares que permite la visualización de la fuerza de contacto entre la punta del catéter TactiCath™ Quartz y la pared del corazón.

El uso del sistema para tratar arritmias cardíacas específicas está determinado por las indicaciones del catéter TactiCath™ Quartz.

# Componentes

El equipo TactiSys™ Quartz se compone de dos elementos: la unidad TactiSys™ Quartz y el software TactiSoft™.

ST. JODE NEDICAL LEJANDAA LOZZA<br>APODERADA

ST JUDE MEDICAL ARGEN TNA S.A. Sonice III ctor Tecnico

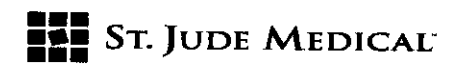

 $\mathcal{H}_{\hat{H}}$   $_{\hat{U}}$ 

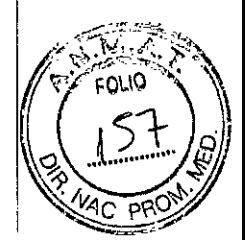

#### Notas:

El equipo TactiSys<sup>™</sup> Quartz es compatible exclusivamente con el catéter TactiCath™ Quartz, el dispositivo que se aplica al paciente.

La unidad TactiSys<sup>™</sup> Quartz puede utilizarse con el software TactiSoft<sup>™</sup> o con un dispositivo de otra marca configurado para mostrar datos de fuerza y relacionados con la fuerza provenientes de la unidad TactiSys™ Quartz, o con ambos.

# **D** Unidad TactiSys™ Quartz

La unidad TactiSys™ Quartz es una unidad activa no estéril de procesamiento de señales y datos que interconecta al catéter TactiCath™ Quartz con un generador de RF externo.

El TactiSys™ Quartz funciona como servidor, esto es, tras recibir una señal, envía la información procesada de la fuerza de contacto a un Cliente externo, como un ordenador personal especializado que tenga instalado el software TactiSoft™ o un dispositivo de otra marca (en adelante denominado «Cliente» j.

El TactiSys™ Quartz recibe la alimentación de un adaptador de alimentación de red suministrado con el dispositivo.

#### **2 Software TactiSoft™**

TactiSoft™ es el software diseñado para mostrar la información de fuerza recibida del TactiSys™ Quartz. El software TactiSoft™ se instala en un ordenador personal dedicado que se comunica con el TactiSys™ Quartz a través de una conexión de Ethernet.

#### Catéter compatible

El equipo TactiSys™ Quartz está indicado para utilizarse con un catéter TactiCath™ Quartz. La combinación de los dos dispositivos se denomina conjunto TactiCath™ Quartz.

# <sup>2</sup> Catéter TactiCath™ Quartz con sensor de fuerza

El catéter de ablación con sensor de fuerza de contacto TactiCath™ Quartz es un catéter irrigado multielectrodo con una punta dirigible diseñada para permitir el mapeo electrofisiológico del corazón y, cuando se conecta a un generador de RF, para transmitir corriente de radiofrecuencia al electrodo de la punta del catéter a fin de realizar ablaciones. La punta del catéter tiene un sensor de fuerza integrado que permite, cuando se conecta al equipo TactiSys™ Quartz, visualizar en tiempo real la fuerza de contacto de la punta del catéter.

#### Componentes relacionados

El uso del conjunto TactiCath<sup>TM</sup> Quartz requiere los siguientes componentes adicionales:

D Generador de RF

llJBomba de irrigación

Nota: Los componentes adicionales no forman parte del conjunto TactiCath™ Quartz. Para obtener información detallada sobre las especificaciones, consulte el apartado 9.4.3

#### Funciones principales

Cuando se utiliza con un catéter TactiCath™ Quartz, el TactiSys™ Quartz tiene las siguientes funciones principales:

llJCálculo de la fuerza de contacto

llJTransferencia de datos al Cliente

llJTransmisión de señales intracardíacas para monitorización

llJTransmisión de señales de electroestimulación cardíaca

llJTransmisión de energía de RFal tejido cardíaco

Cuando se utiliza con el TactiSys™ Quartz, el software TactiSoft™ tiene las siguientes funciones:

llJVisualización y almacenamiento de la información de fuerza proveniente de la punta del catéter, durante el mapeo y la ablación

' MEDIC.

ST. JUD

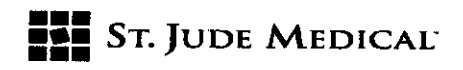

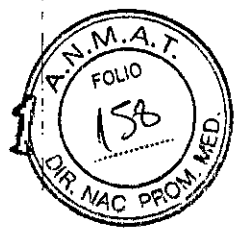

IIIVisualización de la señal de la fuerza de contacto

# Función adicional: Medición de la fuerza

El conjunto TactiCath™ Quartz difiere de otros sistemas de ablación con catéter percutáneo existentes en que permite la medición objetiva en tiempo real de la fuerza de contacto entre la punta del catéter y la pared del corazón.

# ¿Por qué medir la fuerza?

La aplicación de la fuerza correcta es importante en la ablación con catéter percutáneo. El contacto excesivo puede producir perforación y causar complicaciones graves para el paciente. El contacto insuficiente puede hacer que el procedimiento sea ineficaz, ya que la lesión no pasa de ser superficial y no consigue el aislamiento eléctrico requerido.

# INDICACiÓN

El equipo TactiSys<sup>tm</sup> Quartz y sus accesorios están indicados para utilizarse junto con el catéter de ablación con sensor de fuerza de contacto TactiCath™ Quartz. El equipo TactiSys™ Quartz permite la visualización de la información de fuerza proveniente de la punta del catéter. Para obtener más información sobre el catéter de ablación con sensor de fuerza de contacto TactiCath™ Quartz y sus indicaciones de uso, consulte sus instrucciones de uso.

# ADVERTENCIAS

# PRECAUCiÓN:

# PREPARACIÓN PARA EL USO

# Instalación del TactiSys™ Quartz

# Lugar

El TactiSys™ Quartz deberá colocarse fuera del campo estéril del laboratorio de electrofisiología. El Cliente deberá colocarse fuera del campo estéril del laboratorio de electrofisiología o en la sala de control.

# **Advertencias**

**El No coloque el TactiSys<sup>™</sup> Quartz en el campo estéril.** 

<sup>2</sup> No coloque el TactiSys<sup>™</sup> Quartz cerca de una fuente de calor.

IIINo obstruya las rejillas de ventilación situadas en las partes inferior y superior de la carcasa del TactiSys™ Quartz.

**III** Para evitar el riesgo de dañar el TactiSys™ Quartz, asegúrese de que la superficie de apoyo sea horizontal y estable, y de que no vibre.

# Procedimiento

Para configurar el TactiSys™ Quartz, proceda de la manera siguiente:

1 Opcional: Monte el TactiSys™ Quartz sobre su soporte (consulte las instrucciones de montaje del soporte del TactiSys™ Quartz) y fije el soporte cerca de la mesa de operaciones del laboratorio de electrofisiología.

2 Conecte el adaptador de alimentación de red suministrado por SJM al cable de alimentación de red adecuado y, a continuación, al conector hembra de alimentación del TactiSys™ Quartz. Conecte el cable de alimentación de red al suministro de alimentación de red.

3 Conecte el TactiSys™ Quartz directamente al Cliente mediante el cable de Ethernet.

4 Conecte el conector verde del cable de RFadecuado al conector hembra del cable de RFdel TactiSys™ Quartz, y el otro conector al generador de RF.

5 Opcional: Conecte el cable de salida analógica al conector hembra correspondiente del TactiSys™ Quartz y transfiera las señales al sistema de su laboratorio de electrofisiología.

ST. JODE MEDI

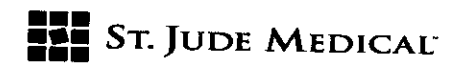

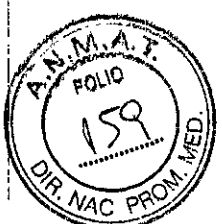

6 Conecte un cable equipotencial al conector hembra equipotencial del TactiSys<sup>™</sup> Quartz. Nota: Para obtener una descripción general de todas las interconexiones del conjunto TactiCath'. Quartz, consulte el Apéndice A: Interconexiones del conjunto TactiCath™ Quartz

#### Advertencia <sup>I</sup>

 $\Box$  Utilice únicamente el adaptador de alimentación de red suministrado por SJM para alimentar el TactiSys<sup>™</sup> Quartz

III Todas las combinaciones de equipo deben cumplir los requisitos de sistemas de la norma lEC 60601-1 (cláusula 16). Todo aquel que interconecte varios tipos de equipo médico estará configurando un sistema médico, por lo que será responsable de asegurarse de que el sistema cumpla los requisitos de la norma de sistemas lEC 60601-1 (cláusula 16).

No está permitido hacer ninguna modificación en este equipo.

## Atención

Para evitar que el polvo contamine los dispositivos cuando no haya cables ópticos conectados, I cubra siempre las conexiones de los cables ópticos no utilizadas con la tapa protectora. Si no hay salida del sensor de fuerza o si dicha salida es intermitente, limpie con cuidado el conector óptico con un bastoncillo sin pelusa empapado con solución de alcohol isopropílico al 99 % y, a continuación, seque el conector óptico con un nuevo bastoncillo sin pelusa sin alcohol.

# Advertencias

III Exceptuando la conexión a la alimentación de red, no conecte cables ni conductores directamente a un suministro de alimentación. Ello podría electrocutar al paciente.

® Para evitar el riesgo de explosión, el TactiSys™ Quartz no debe utilizarse en salas con anestesia inflamable.

III El paciente no deberá entrar en contacto con piezas metálicas que estén conectadas a tierra o que tengan una capacidad de tierra considerable (p. ej., la mesa de operaciones, soportes, etc.). Para este propósito, recomendamos el uso de paños antiestáticos.

<sup>[2]</sup> Para mantener el aislamiento del sistema, al TactiSys™ Quartz solamente puede conectarse equipo eléctrico médico con certificado de cumplimiento de la norma lEC 60601-1. Respete la distancia mínima de seguridad entre los dispositivos eléctricos y el paciente indicada en: Compatibilidad electromagnética.

III Para evitar fallos del sistema y para mantener la seguridad, los cables y los accesorios deberán inspeccionarse visualmente antes de su uso; la conexión y la desconexión de los cables deberán realizarse con cuidado. No deberán utilizarse cables con el aislamiento dañado.

III Solamente podrán utilizarse el adaptador de alimentación de red, los cables y otros accesorios suministrados por SJM.

 $\mathbb B$  En pacientes con marcapasos o electrodos de marcapasos existe el riesgo de interferencia con el funcionamiento del marcapasos o de que este resulte dañado durante los procedimientos de ablación. En caso de duda, consulte al departamento de Cardiología. **Il No derrame líquido sobre los componentes del TactiSys™ Quartz.** 

# Atención

<sup>[2]</sup> Para evitar daños, no utilice productos que contengan acetona para limpiar el TactiSys™ Quartz. La superficie del disposítivo, incluidos los paneles con rótulos, puede limpiarse con un paño suave con agua y jabón o detergentes suaves.

III Para evitar fallos del dispositivo, no conecte el conector de la interfaz (fibra óptica) para fibra óptica a una fuente de voltaje externa.

Reacciones adversas

JUDE NEDIC

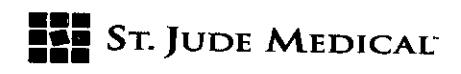

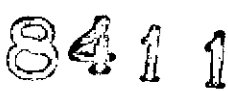

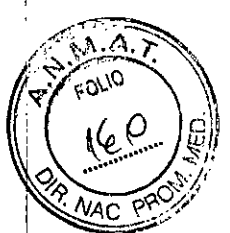

Consulte la información sobre reacciones adversas de las instrucciones de uso del catéter de ablación con sensor de fuerza de contacto TactiCath™ Quartz que desee utilizar con el TactiSys™ Quartz.

# MODO DE EMPLEO SUGERIDO

Nota: Las instrucciones siguientes describen las funciones y las pantallas del procedimiento de uso del TactiSys™ Quartz junto con un ordenador personal estándar en el que esté instalado el software TactiSoft<sup>™</sup>. El uso del TactiSys<sup>™</sup> Quartz con software de otra marca estará descrito en el manual del usuario de dicho software.

# Encendido del TactiSys<sup>™</sup> Quartz

Encienda el TactiSys'M Quartz utilizando el interruptor de encendido/apagado situado en el panel trasero. Al encender el dispositivo, el indicador de alimentación del panel delantero se iluminará en verde y el TactiSys™ Quartz cargará los parámetros de configuración y ejecutará los procedimientos de inicialización. Durante esta fase, el botón «Reset» parpadea lentamente en verde con el patrón mostrado a continuación, indicando que el TactiSys™ Quartz no está aún preparado para comenzar un procedimiento. Cuando el botón «Reset» deja de parpadear, el TactiSys™ Quartz está preparado para conectarse y empieza a buscar un Cliente externo, con el que comunicarse. Si el TactiSys™ Quartz está preparado pero no hay un catéter conectado, el botón «Reset» parpadea en rojo.

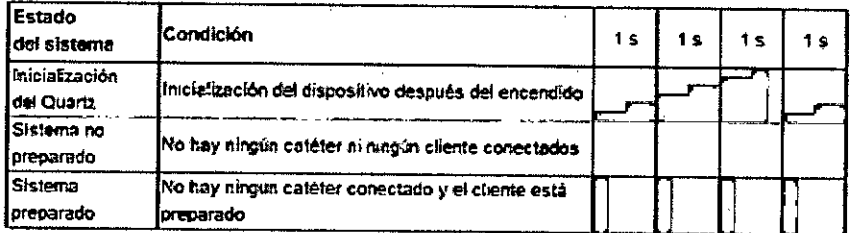

# Inicio de TactiSoft

Encienda el ordenador personal en el que esté instalado TactiSoft™. Se iniciará el software TactiSoft'M y aparecerá la pantalla de bienvenida.

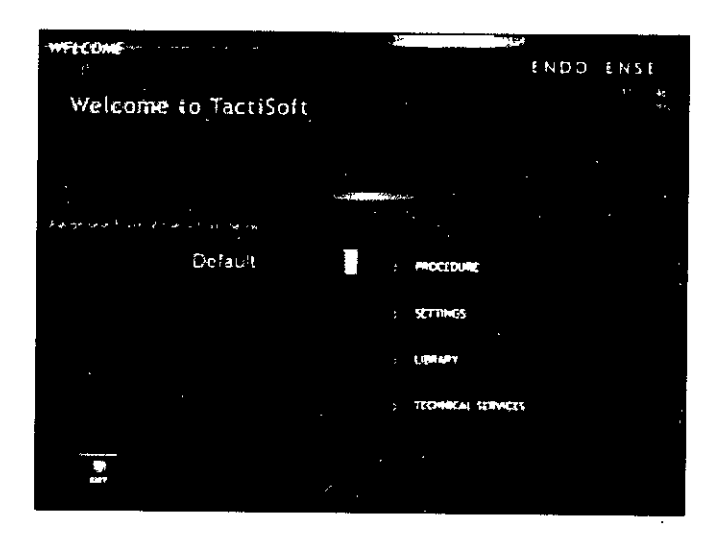

ST. JUDÉ MEDIC SÆ. **EJANDR** 

 $\mathcal S$ t Jude Me , ,

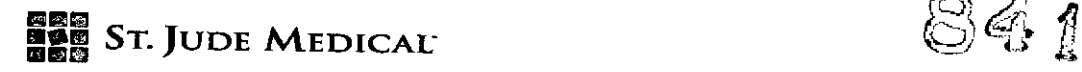

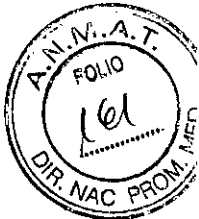

I ,

la pantalla muestra durante 3 segundos un mensaje que notifica al usuario que se ha establecido. correctamente una conexión de red con el TactiSys™ Quartz.

Nota: El encendido del TactiSys™ Quartz y la ejecución de TactiSoft™ pueden realizarse en cualquier orden.

# Atención

Asegúrese de que el sistema funcione correctamente antes del procedimiento.

#### Advertencia

Asegúrese de que no haya ningún otro programa ejecutándose al mismo tiempo en el ordenador personal, para evitar que el rendimiento de TactiSoft™ se vea afectado por una potencia de cálculo demasiado baja.

# Conexión de un catéter TactiCath™ Quartz

1 Extraiga el catéter TactiCath™ Quartz del envase y colóquelo en una zona de trabajo estéril. 2 Conecte el conector eléctrico del catéter al conector eléctrico hembra del TactiSys<sup>™</sup> Quartz. Retire la tapa protectora del conector óptico y conecte el conector óptico del catéter al conector óptico hembra.

Atención: Alinee cuidadosamente el conector óptico con el conector hembra óptico del TactiSys™ Quartz e introduzca firmemente el primero en el segundo para asegurar una conexión firme.

Advertencia: Asegúrese de que el catéter estéril y los conectores del cable estén completamente secos y que los catéteres y los componentes del TactiSys™ Quartz estén a temperatura ambiente antes de su uso.

3 Conecte el tubo de irrigación al conector luer del tubo proveniente de la bomba de irrigación según las instrucciones del fabricante de la bomba de irrigación. Purgue el catéter de la manera explicada en las instrucciones de uso del catéter.

4 Para evitar la coagulación o la formación de coágulos en la punta, asegúrese de que el flujo de irrigación esté ajustado a un minimo de 2 ml/min durante todo el procedimiento.

5 El TactiSys™ Quartz reconocerá el catéter TactiCath™ Quartz y cargará previamente datos de calibración en el software TactiSoft™.

6 Introduzca el catéter a través de un orificio de acceso vascular (consulte las instrucciones de uso del catéter).

7 Cuando el catéter está conectado y se reconoce, el botón «Reset» es verde

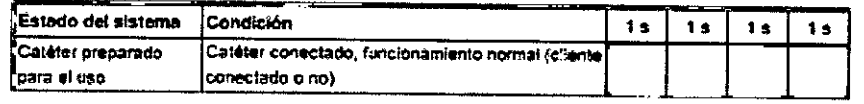

#### 7.4 Inicio de un procedimiento con el TactiCath'" Quartz

1Si se han definido perfiles de usuario, seleccione el perfil deseado antes de iniciar el procedimiento. Si no hay perfiles de usuario definidos, se aplica automáticamente el perfil estándar «Default» (Predeterminado).

Atención: Antes de iniciar el procedimiento, verifique el perfil de usuario seleccionado en la pantalla «Settings» (Ajustes).

2 Al hacer clic en el botón «Procedure» (Procedimiento) de la pantalla de bienvenida, TactiSoft™ se inicializa y aparece la pantalla de procedimiento.

3 Si no se ha hecho ya, conecte un nuevo catéter TactiCath™ Quartz como se describe en el apartado 7.3.

А*Р*ОБЕВАБА

**ST JUDE MED** Director Técnic

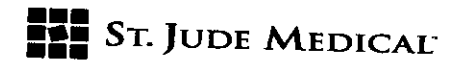

4 Coloque el catéter en una posición flotante libre (sin contacto) dentro del corazón y proceda a **un reinicio.**

Advertencia: Se mostrará el mensaje «Please reset baseline» (Reinicie línea de base) hasta que se lleve a cabo el reinicio. I

# $\sim$  In the set of the set of the set of the set of the set of the set of the set of the set of the set of the set of the set of the set of the set of the set of the set of the set of the set of the set of the set of the

Si se conecta un catéter TactiCath'. Quartz no válido, puede aparecer uno de los siguientes mensajes: «Tipo de catéter incompatible con la licencia activa» o «Catéter ya usado (límite 24 horas)».

Si se conecta un catéter TactiCath™ Quartz dañado, puede aparecer uno de los siguientes mensajes: «No información de fuerza disponible», «Catéter no conectado» o «Contenido de la memoria del catéter corrupto».

## Advertencia

Durante el procedimiento pueden producirse cambios en la línea de base de la fuerza. Durante el uso, el operador deberá verificar periódicamente la integridad de la línea de base. Para comprobar cambios de la línea de base, coloque la punta del catéter en una posición flotante libre alejada de la pared del corazón.

En caso de cambios considerables de la línea de base (p. ej., >5 g), deberá aplicarse un reinicio a cero pulsando el botón «Reset» (Reiniciar) del TactiSys™ Quartz o haciendo clic en el botón «Reset Baseline» (Reiniciar línea de base) de la pantalla de procedimiento (cuando no se esté aplicando ablación) de TactiSoft™.

# Realización de un procedimiento con el TactiCath™ Quartz

En la pantalla de procedimiento, el usuario puede acceder a las diferentes opciones descritas. Nota: la medición de la fuerza se ofrece solamente a modo informativo, y no deberá sustituir las precauciones normales en la manipulación.

#### **Ajustes**

Durante el procedimiento, el usuario puede acceder a la misma pantalla de ajustes descrita en el apartado 6.4.3 haciendo clic en el botón «Settings» (Ajustes) de la pantalla de procedimiento. Reinicio de los valores de fuerza a la línea de base

# ¿Cuándo comprobar la línea de base de la fuerza?

El funcionamiento de la línea de base deberá comprobarse periódicamente y, si es necesario,

reiniciarse a cero, sobre todo en las circunstancias siguientes:

fil Después de la primera introducción del catéter en el cuerpo

fil Después de la reintroducción en el cuerpo del paciente tras la retracción a través de una vaina. fil Cuando se muestre el mensaje «Please check baseline» (Compruebe línea de base).

fil Cuando se han aplicado altas fuerzas sobre el sensor de fuerza (fuerza lateral >66 g o fuerza total >200 g).

 $\mathbb B$  Cuando el sistema ha detectado un posible cambio de la línea de base.

Esto lo indicará el botón «Reset» parpadeando en rojo con el siguiente patrón:

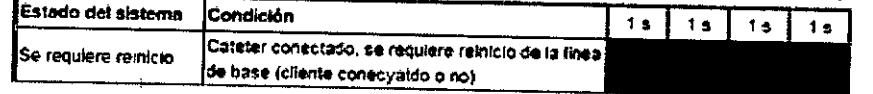

# ¿Cómo reiniciar los valores de fuerza?

Ponga el catéter en una posición sin contacto. En la mayoría de los casos, el sistema corregirá automáticamente la línea de base.

En algunos casos, el algoritmo de reinicio no puede detectar las circunstancias adecuadas para ajustar automáticamente la línea de base y es necesario un reinicio manual. En este caso, pulse uno de los siguientes:

ST. JUDE MEDI DERADA

,.

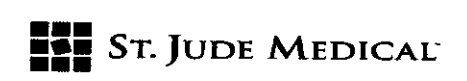

84 î  $\boldsymbol{\eta}$ 

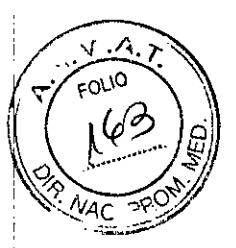

### **[2] El botón «Reset» del TactiSys™ Quartz**

111El botón «Reset baseline» (Reiniciar línea de base) de la pantalla de procedimiento.

Nota: La línea de base no puede reiniciarse durante una ablación ni en los 3 segundos posteriores a una ablación.

Resultados del reinicio manual:

**<sup>2</sup> El TactiSys<sup>™</sup> Quartz emite un zumbido para confirmar que se ha aplicado un reinicio manual. 211** La fuerza mostrada se reinicia a cero.

111El mensaje «Baseline reset applied» (Reinicio de línea de base aplicado) se mostrará durante 3 segundos.

#### Advertencia

Asegúrese de que el catéter esté en una posición flotante libre (sin contacto) antes de reiniciar manualmente la línea de base. El contacto puede identificarse por cambios periódicos («baches») en el gráfico de fuerza o generalmente por un gráfico de fuerza desigual (véase un ejemplo en la pantalla siguiente).

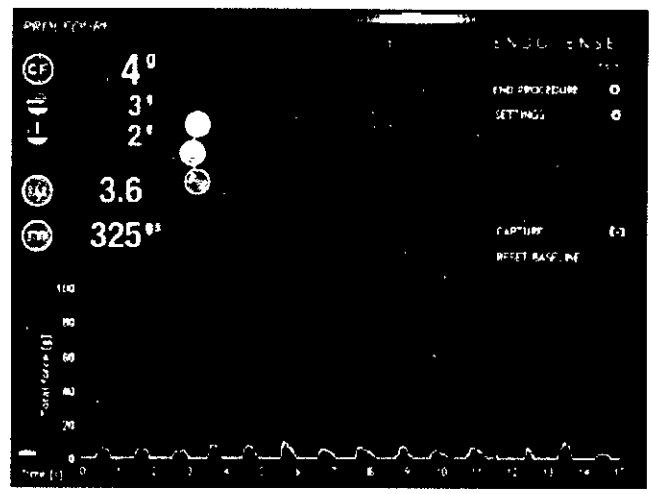

Tenga en cuenta que cuando el catéter esté en una posición flotante libre, el valor de la fuerza no estará alrededor de cero si se ha producido un cambio de línea de base.

El reinicio a cero mientras el catéter está haciendo contacto puede dar lugar a diferencias importantes entre el valor mostrado en la pantalla y la fuerza real aplicada al tejido Ablación

#### Fases de la ablación

El TactiSys'" Quartz detectará automáticamente energía de RFe indicará el inicio de la ablación con líneas rojas verticales debajo de la curva blanca de la ventana de historial de la fuerza. Cuando se detecte energía de ablación, se calculará y se mostrará continuamente el LSI (Índice de tamaño de lesión) o la FTI (Integral fuerza-tiempo) pertinentes de la ablación específica.

Nota: La información de LSIo FTI es más relevante cuando se utiliza una técnica punto por punto, ya que el valor mostrado suele calcularse sobre la base de toda la duración de una aplicación de RF. En los casos en los que el usuario sigue aplicando RF mientras mueve el catéter a una posición adyacente, el reinicio de la FTI y del LSI permite calcular un nuevo valor de FTI o LSI sin interrupción de la RF. Esto registrará una nueva ablación en las estadísticas incluidas en el informe del procedimiento. La FTI y el LSI pueden reiniciarse en cualquier momento durante una ablación con RF(p. ej., cuando se llegue a una nueva posición del catéter).

¿Cómo reiniciar el valor de la FTI y del LSI?

Durante una ablación, pulse uno de los siguientes: 111El botón «Reset» (Reiniciar) del TactiSys'" Quartz.

ST. JUDE MEDIC EJANNG APODERADA

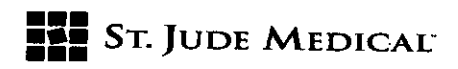

84 1 1

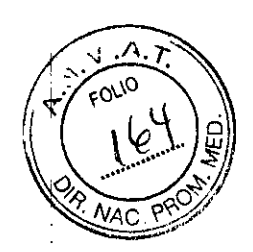

111El botón «Reset FTI/LSI» (Reiniciar FTI y LSI)de la pantalla de procedimiento. Resultados del reinicio manual de FTI y del LSI:

<sup>21</sup> El TactiSys<sup>™</sup> Quartz emite un zumbido para confirmar que se ha aplicado un reinicio manual. 111La FTI, el LSIy el promedio de fuerza durante la ablación se reinician a cero.

111El mensaje «FTI/LSI reset applied» (Reinicio de FTIy LSI aplicado) se mostrará durante 3 segundos.

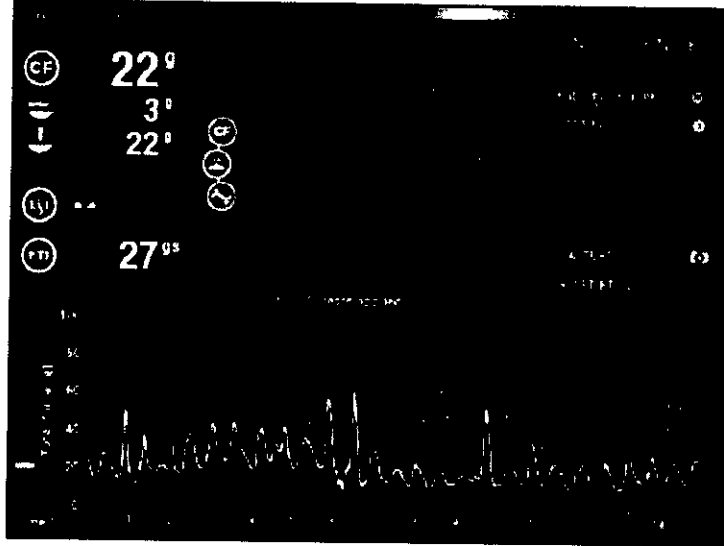

#### Advertencia

111El operador no deberá basarse únicamente en la información del indicador de estabilidad durante la ablación (si se ha seleccionado en «Settings» [Ajustes]). <sup>1</sup>

111Al aplicar ablación en la pared posterior, el operador deberá tener en cuenta toda la información' disponible en el laboratorio de electrofisiología para determinar la cantidad de energía de RF administrada y evitar daños esofágicos. Durante la ablación en la pared posterior, el operador no deberá basarse únicamente en los parámetros de LSIo FTI.

# Realización de una captura de pantalla

Haciendo clic en el botón «Capture» (Capturar) puede capturarse la pantalla que se esté mostrando en ese momento.

El archivo de imagen de formato jpg se guardará en el ordenador personal que esté ejecutando TactiSoft'" junto con el informe del procedimiento (subcarpeta «ScreenCaptures»).

Cuando se hace clic en el botón, el símbolo gráfico parpadea en rojo para confirmar la ejecución de la orden.

# Finalización de un procedimiento

Tras finalizar un procedimiento y acabar de utilizar el catéter, haga clic en el botón «End procedure» (Fin procedimiento). Se abrirá un cuadro de diálogo de confirmación.

Tras hacer clic en «OK», se analizarán todos los datos y se mostrará un informe del procedimiento en la pantalla

Nota: Si un procedimiento se abandona sin seguir los pasos descritos anteriormente, el informe del procedimiento no se generará. No habrá ningún informe del procedimiento disponible en «Library» (Biblioteca).

Nota: Si no se realizó ninguna ablación durante el procedimiento, el sistema vuelve a la pantalla de bienvenida.

Haciendo clic en «Cancel» (Cancelar) se continuará el procedimiento actual. Cambio de un catéter TactiCath™ Quartz

ST. JUDE 4. EDI

**ST JUDE** tor Techicol

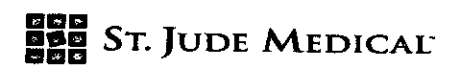

841

1

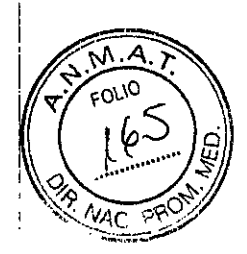

Para cambiar el catéter conectado al TactiSys™ Quartz en ese momento, proceda de la manera siguiente:

1Para cambiar un catéter no es necesario interrumpir el procedimiento actual haciendo clic en el botón «End procedure» (Fin procedimiento).

2 Desconecte el catéter que desee cambiar.

Se mostrará el mensaje «Catéter no conectado».

3 Conecte un catéter nuevo y lleve a cabo las acciones descritas

#### Atención

Si no se conecta un catéter válido, aparecerá un mensaje con una explicación de por qué no es válido y el botón «Reset» estará rojo.

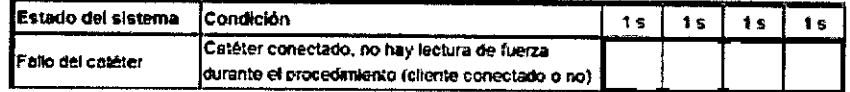

Nota: La recopilación de datos para su inclusión en el informe del procedimiento continuará hasta que se haga clic en el botón «End Procedure» (Fin procedimiento). El inicio de un nuevo procedimiento hará que los datos del procedimiento posterior se incluyan en un informe nuevo. Descarga de archivos de registro de TactiSys™ Quartz

Los archivos de registro pueden recuperarse del TactiSys<sup>™</sup> Quartz a través de su puerto USB. Método para descargar todos los archivos de registro almacenados en el TactiSys™ Quartz:

1 Introduzca un dispositivo de almacenamiento USB en el puerto USB del TactiSys™ Quartz 2 Pulse el botón «Reset» durante 3 segundos o más (no hay ningún cliente ni ningún catéter conectados)

3 Un sonido y la luz del botón «Reset» (Reiniciar) indican al usuario que la descarga está teniendo lugar.

4 La finalización correcta o incorrecta de la descarga de archivos se indica al usuario mediante dos patrones de sonido diferentes y con el color de la luz del botón «Reset».

Nota: Los archivos de registro están codificados y son únicamente para propósitos de mantenimiento. No contienen información accesible para el usuario.

Patrón de parpadeo de la luz del botón «Reset» durante la descarga de archivos de registro:

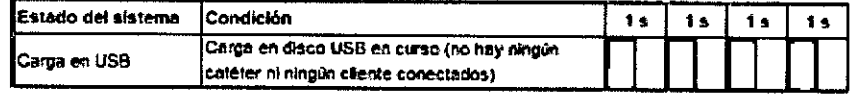

# Lista de mensajes de error y de información

La tabla de las páginas siguientes muestra una lista completa de mensajes de error posibles, con sus causas y sus soluciones. La clasificación de la gravedad se basa en los siguientes criterios: Advertencia: Mensaje de información que no impide el uso correcto del dispositivo. El problema es solucionado por el propio software.

Recuperable: El problema puede solucionarse comprobando las conexiones de cables o conectando un catéter con parámetros válidos.

Irrecuperable: El problema no puede solucionarse sin la verificación del estado del equipo físico o de los archivos de configuración.

Informativo: El mensaje indica el estado del sistema durante el funcionamiento normal.

Nota: En este apartado, la palabra «advertencia» tiene un significado asociado estrictamente a la gravedad del evento de software que se esté produciendo, y no está relacionada con el significado de la palabra «advertencia» definido en el apartado 3, que es válido en todas los demás apartados de este documento.

JUDE NEUM ALE JANDE **AND DERA** 

Sr *JUOE* I.:EOICAl *l. 'cr, Seb.astiáto;/ceit,* DIrez o *Técnico* 

# **84-** 1 S <sup>I</sup>

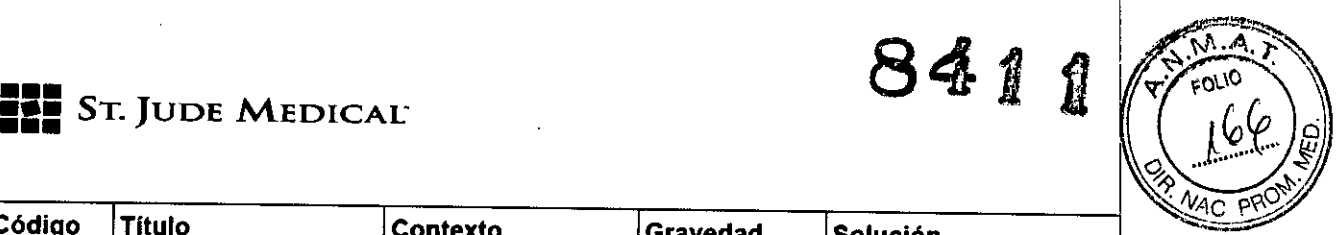

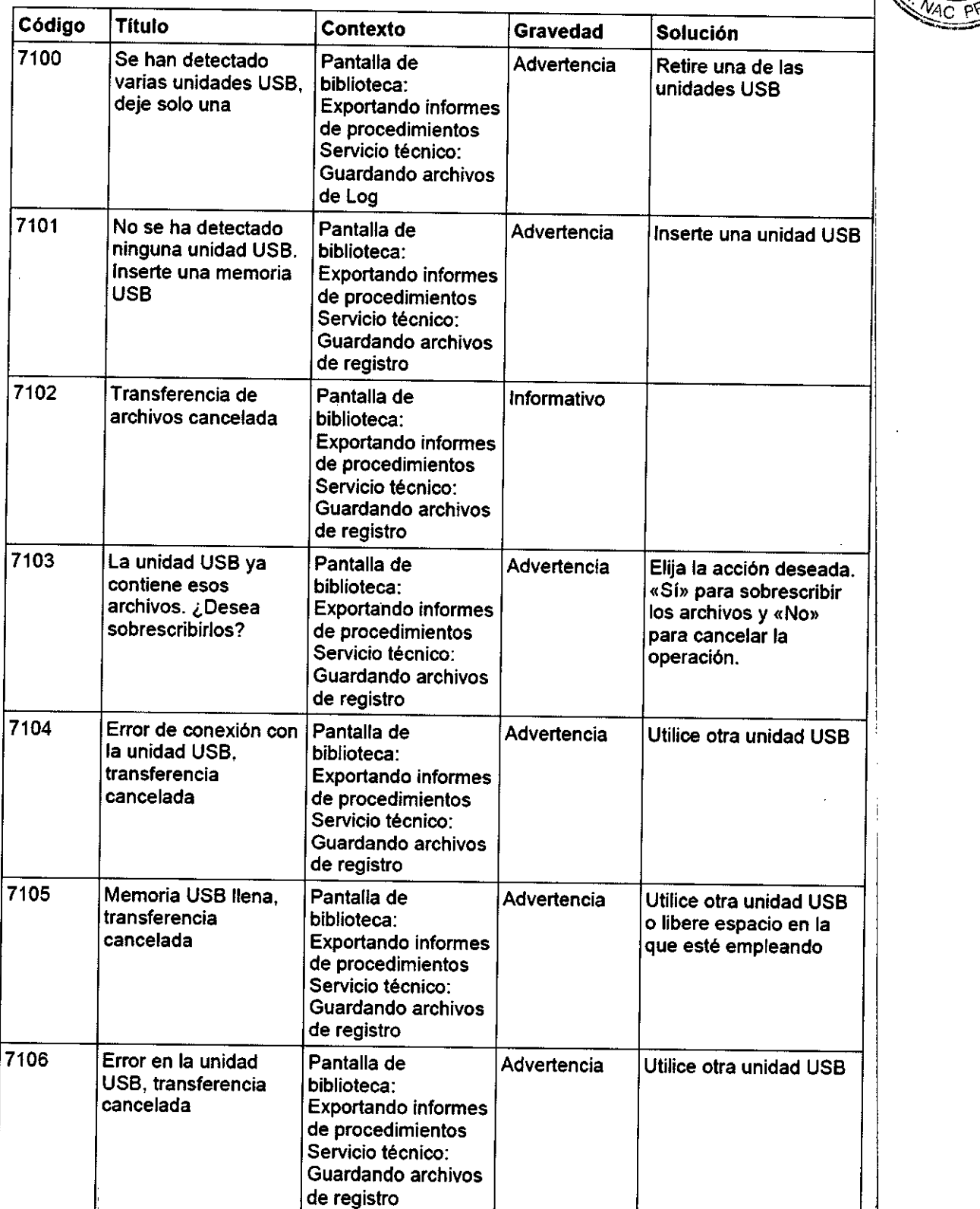

ST. JUSE NEDIGAL ANDEN

ST JUDE MEDICAL ARGENTINA S./<br>Sebastián Apronicelli<br>Director Técnico

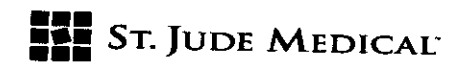

841

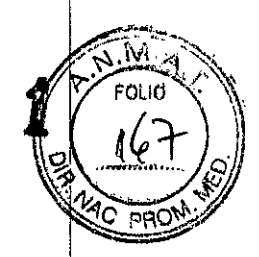

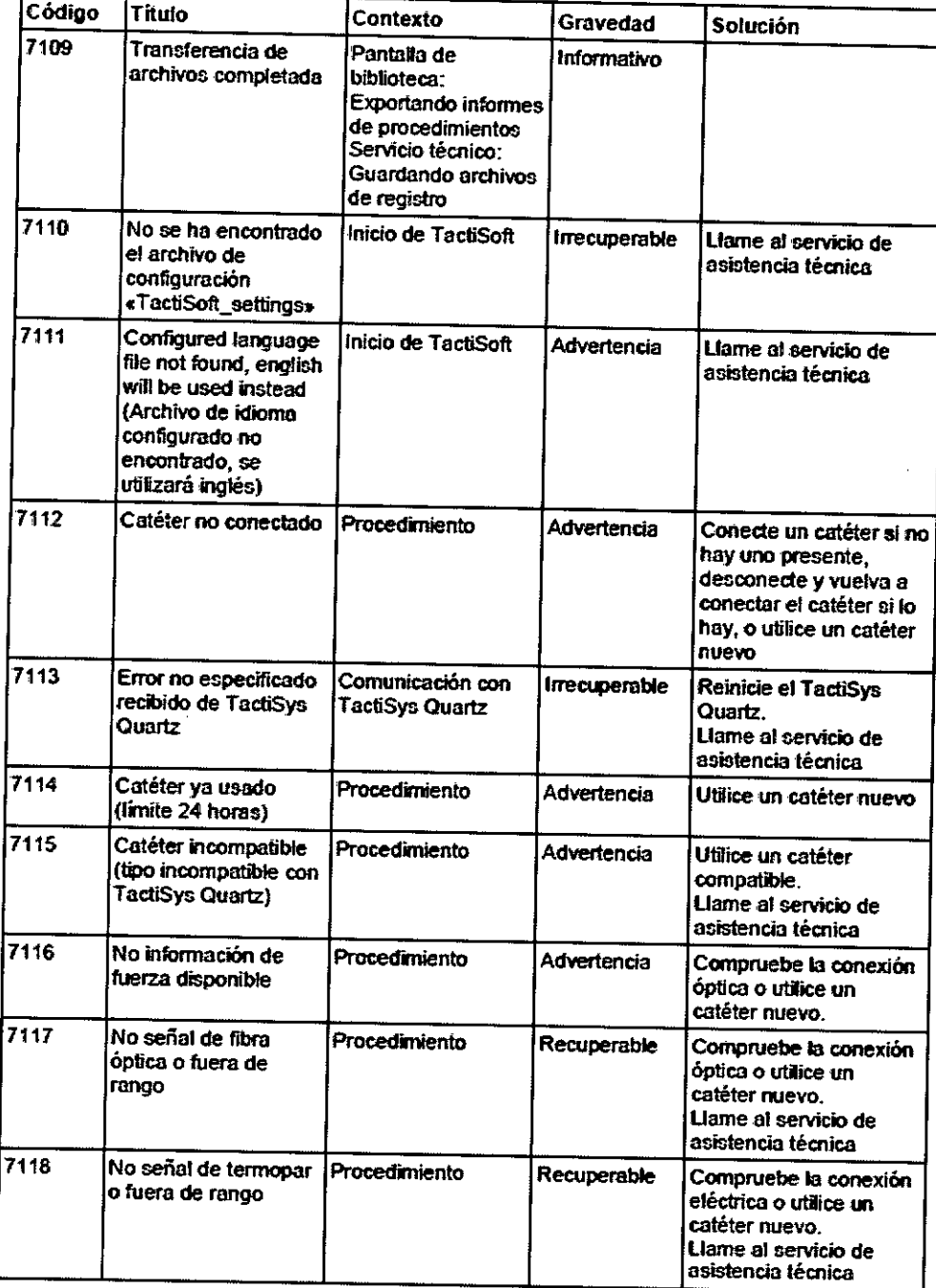

ST. JUYE NEOVAL ANDENASA.

ST JUDE MEDICAL ARCENTINA S./<br>Sebastián Antonicciii<br>Director Técnico

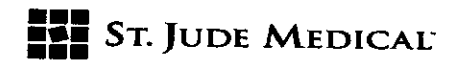

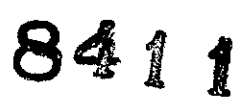

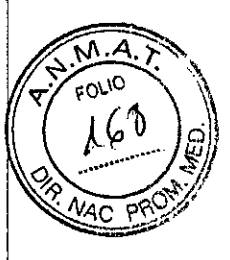

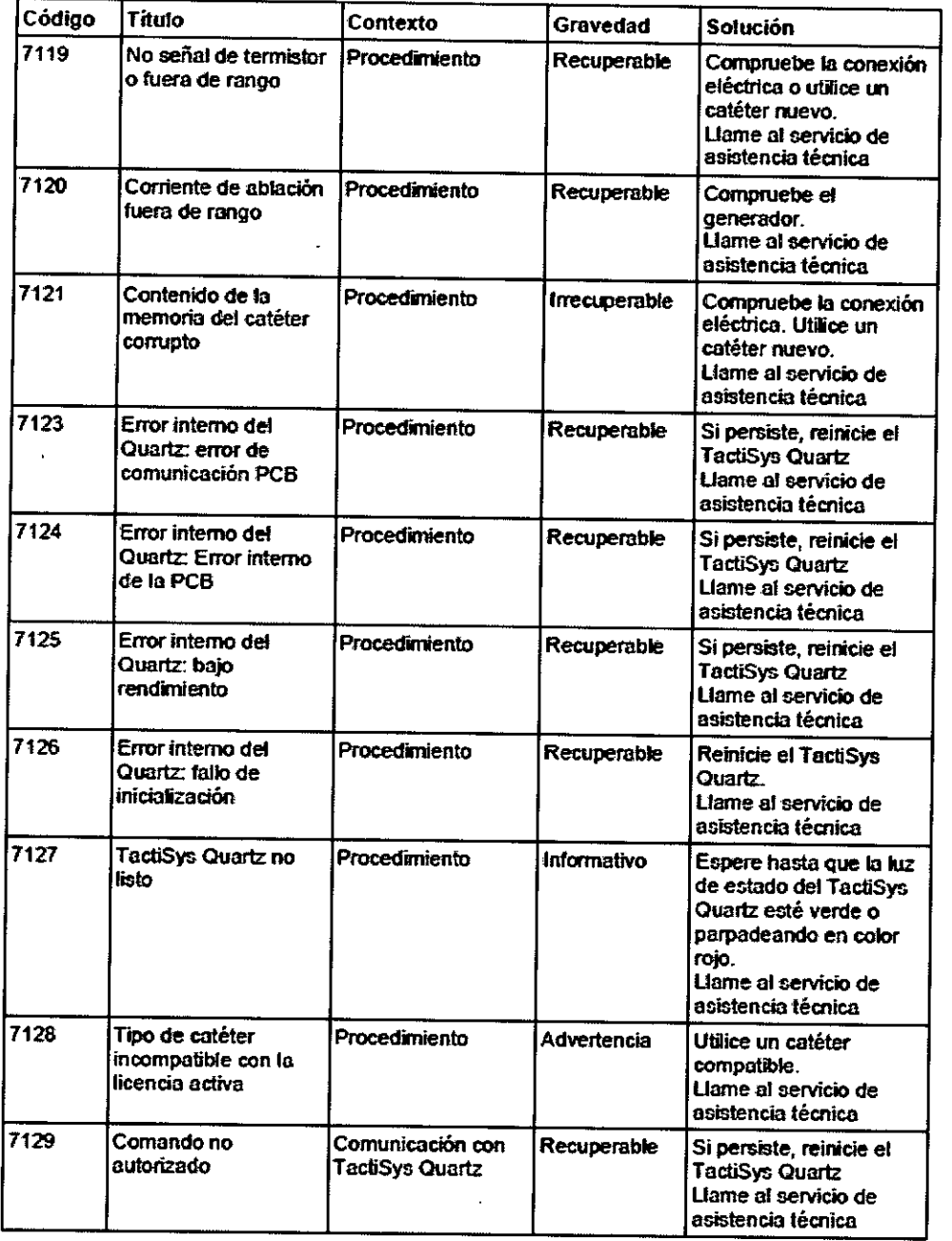

V. JUDE MEDICAL ARGENTINA S.A.

St Jupe Medical *Drigen*<br>Sebastián Antoniccill<br>Director Jécnico

**••• =1=** SToJUDE MEDICAL'

 $\overline{\phantom{a}}$ 

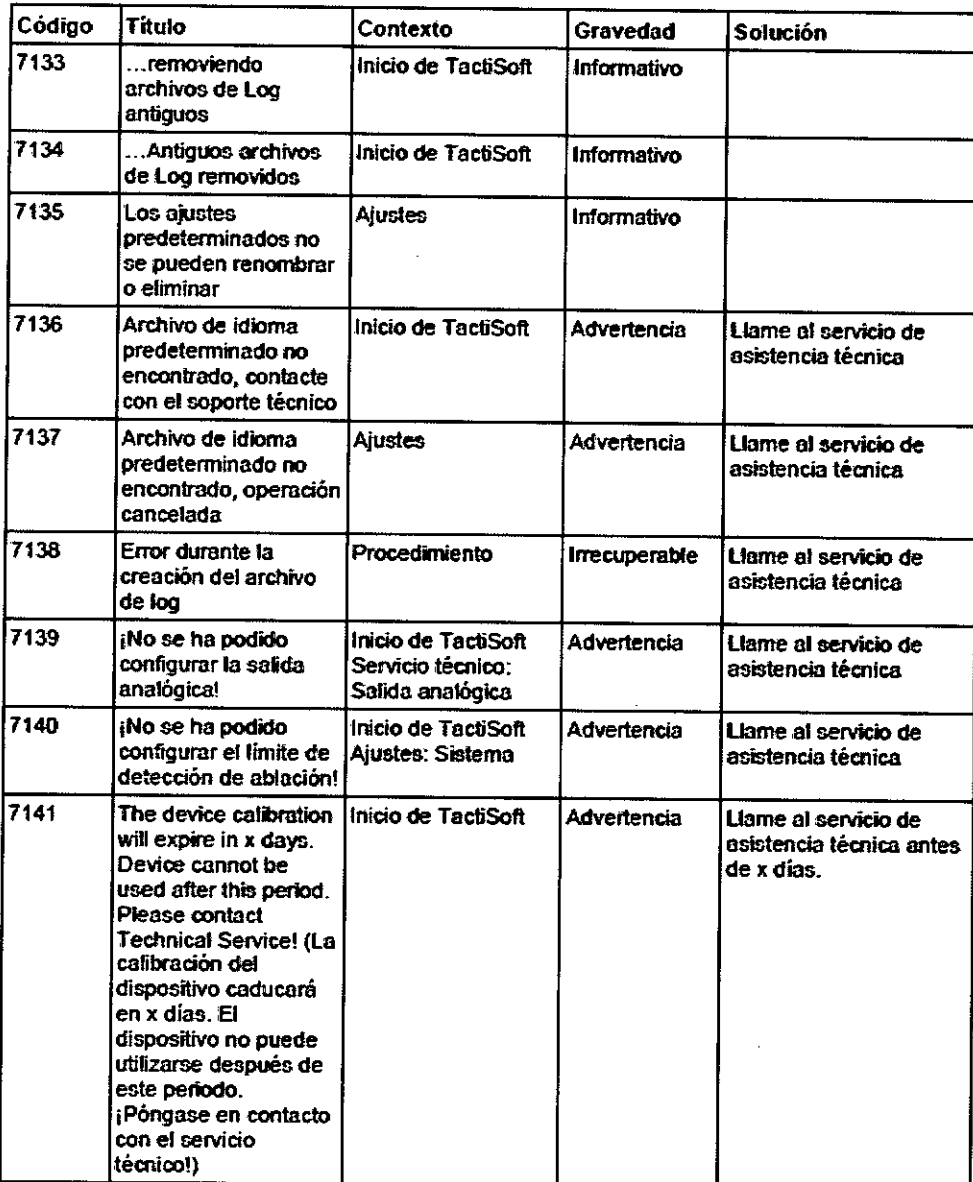

AUDE MENTALIAN ARGENTINA S.A.

**ST JUDE MEDICAL ARGE 1NA 5 A** *SebasUán Aroccil Direct .;* ioo

 $\widehat{\mathsf{M}}$  A FOLIO

8411

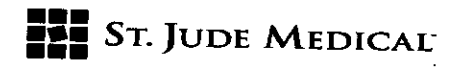

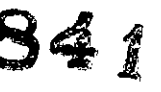

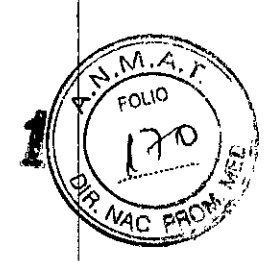

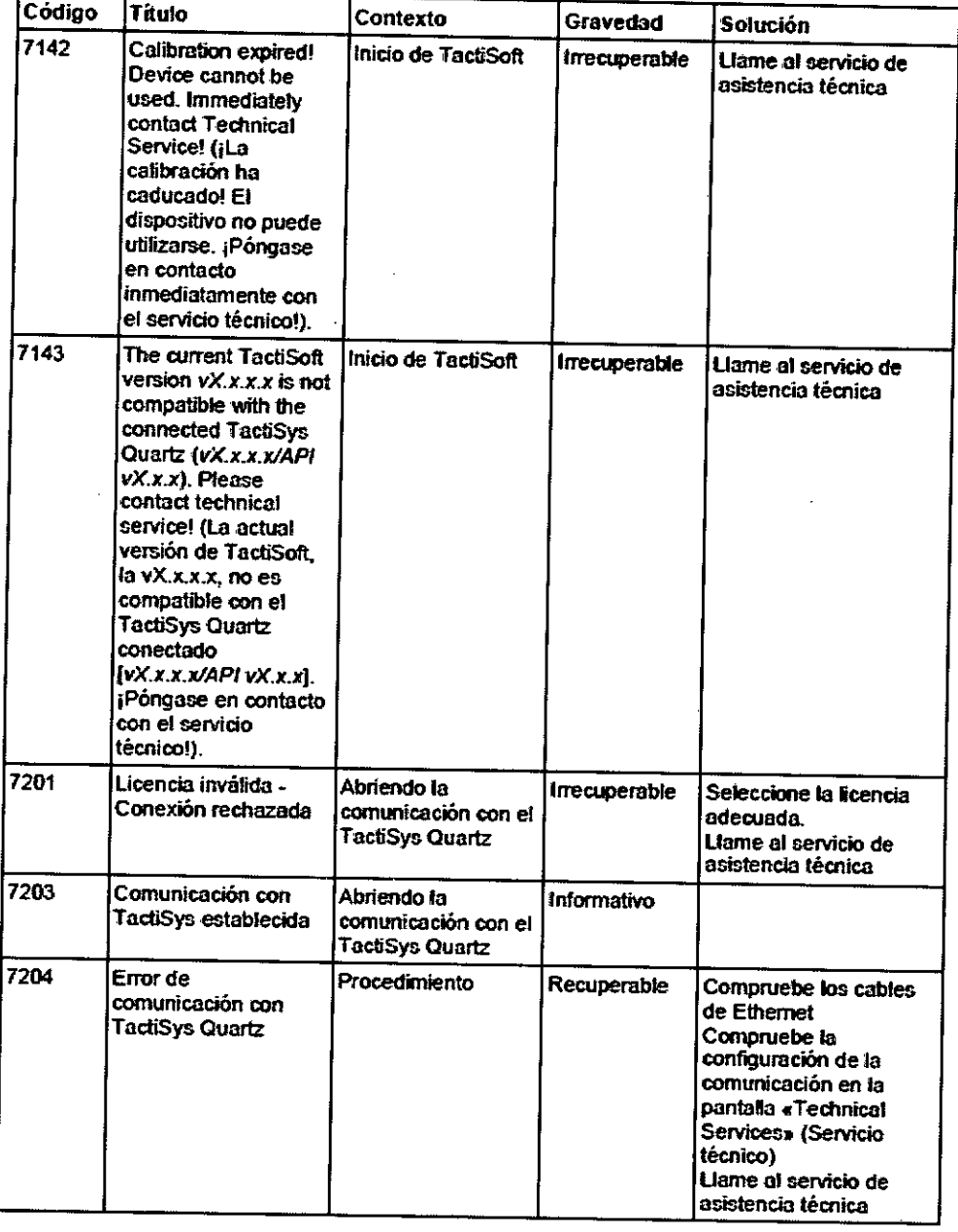

wmw ST. JUDE NEDIDALI ANTINA S.A.

ST JUDE MEDICAL ARCEMENA S./<br>Sebastián Artonice III<br>Director Tégnico

# **8411**

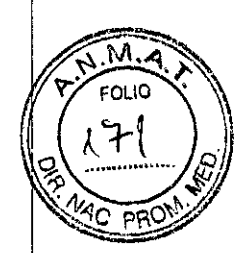

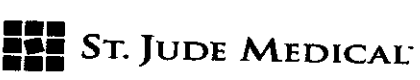

÷,

 $\ddot{\phantom{a}}$ 

 $\pm$ 

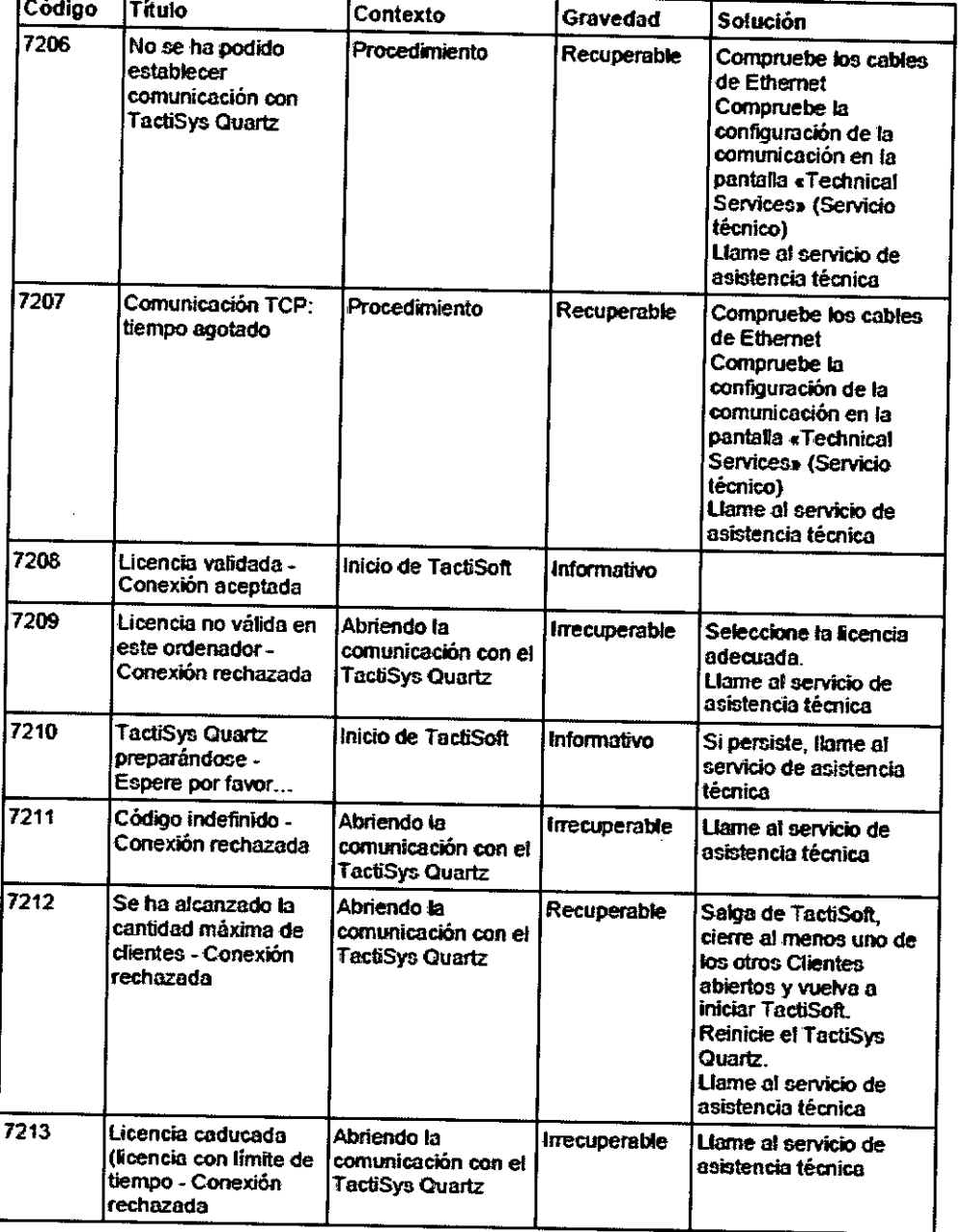

ST. JUDE NEDICT A SA.

 $\mathcal{L}$  , our infuncal a  $\mathcal{L}$  (EN . INA  $\mathcal{L}$  is oebasuap⁄Antoniccili '' **Prizzior/Benice** 

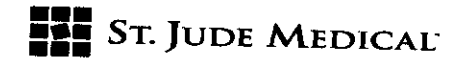

841

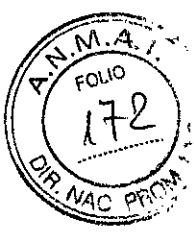

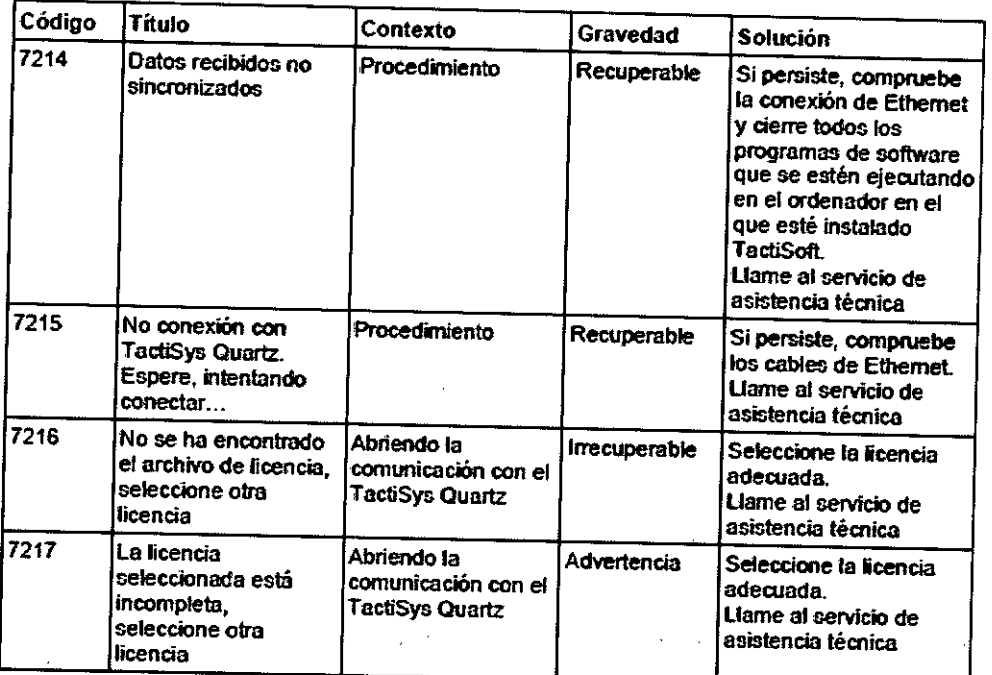

# Mantenimiento Mantenimiento del sistema Mantenimiento del equipo físico

El mantenimiento anual lo realizará personal cualificado de SJM o personal de mantenimiento acreditado por SJM. Este mantenimiento tendrá que incluir la limpieza del conector óptico y la verificación de la calibración de la unidad óptica.

Esta verificación de la calibración tiene que realizarse al menos una vez al año.

En el periodo anterior a la fecha tope (60, 45, 30 Y 15 días antes, y todos los días en los 5 últimos días anteriores a dicha fecha), al iniciar el sistema se mostrará un mensaje al efecto.

Atención: Tras la fecha tope, el sistema no podrá utilizarse hasta que se realice la calibración anual.

Usted nunca deberá realizar tareas de mantenimiento del equipo físico aparte de la limpieza y desinfección del sistema, excepto el mantenimiento periódico descrito más abajo. Si el equipo físico presenta algún problema, póngase en contacto con sJM.

El TactiSys'M Quartz contiene una batería de litio para mantener la fecha y la hora en la placa de PC integrada. La batería puede explotar si no se instala correctamente. No intente recargar, abrir por la fuerza ni calentar la batería. Si se pierden la fecha y la hora, póngase en contacto con SJM para cambiar la batería.

# Mantenimiento periódico

El mantenimiento periódico deberá realizarse cada mes de acuerdo con el procedimiento siguiente:

- Limpie y desinfecte el sistema. Consulte las instrucciones de limpieza y desinfección.

-Inspeccione detenidamente el cable de alimentación de red para comprobar si el cable o el conector presentan signos de daño mecánico. Si se observan daños, sustitúyalo por una pieza de repuesto SJM original. No intente repararlo.

-Inspeccione todos los demás conjuntos de cable eléctrico u óptico para comprobar si los cables o los conectores presentan signos de daño mecánico. Si se observan daños, sustitúyalo por una pieza de repuesto SJM original. No intente repararlo.

**ST JUDE MEDICAL** 

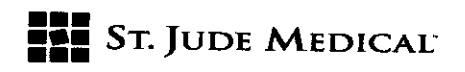

841

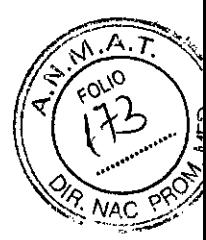

- Inspeccione la cubierta de plástico del TactiSys<sup>™</sup> Quartz para comprobar si presenta signos de daño mecánico, como grietas o agujeros. Si está dañada, póngase en contacto lo antes posible con el servicio de asistencia técnica de su proveedor. No intente repararlo. Advertencia:

Peligro de descarga eléctrica: El TactiSys™ Quartz debe apagarse y desconectarse del suministro de alimentación de red antes de limpiarlo. No debe entrar ningún líquido en el equipo. Asegúrese de que cualquier resto de líquido que quede sobre los dispositivos y los cables se haya secado antes de encender el sistema.

# Mantenimiento del software

El mantenimiento del software lo realiza personal cualificado de SJM o personal de mantenimiento acreditado por SJM.

ST. JUDE NE OZZA **JOEPADA** 

ST JUDE MEDICAL ARGAE IN THE Sebastián Artonicelh Director Técnico

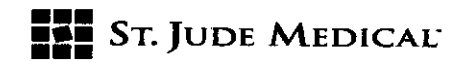

841 1

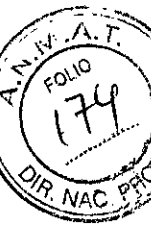

# PROYECTO DE ROTULO

#### 1. Razón Social y Dirección/es del Fabricante e Importador

*Fabricantes*

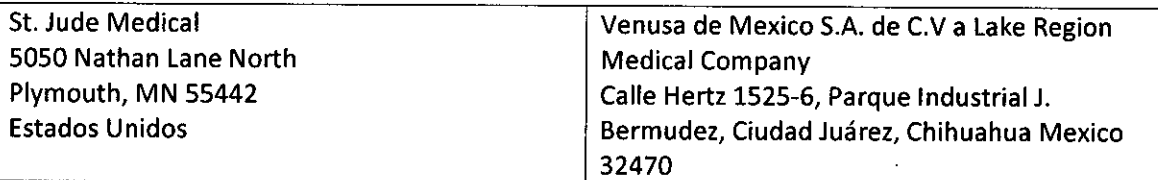

*Importador*

St. Jude Medical Argentina S.A Cerrito 836, piso 11°, Viamonte 1617 PB y Subsuelo, y Viamonte 1621 9° piso, Ciudad Autónoma de Buenos Aires TEL/ Fax: 3723-3700 y rotativas /3723-3701 E-mail: [Igiommi@sjm.com](mailto:Igiommi@sjm.com)

2. Nombre del Producto Médico: Catéter para Ablación Marca: St Jude Medical

Modelo/s: Según corresponda

3. "ESTÉRIL"

4. LOTE# SERIE#

S. FECHADE FABRICACiÓN

FECHA DE VENCIMIENTO 2 años desde su fecha de fabricación

#### 6. "PRODUCTO MÉDICO DE UN SOLO USO"

7. Condiciones de Almacenamiento y Conservación A temperatura ambiente.

8. Instrucciones especiales de operación y uso Ver "Instrucciones para Uso"

9. Precauciones y Advertencias "No utilizar si el envase está dañado". Ver Instrucciones para Uso

10. Esterilizado por óxido de etileno

11. Director Técnico-Sebastián Antonicelli - Farmacéutico- UBA- MN 14853

12. PM autorizado por A.N.M.A.T "PM-961-238"

13. Condición de Venta "Venta exclusiva a profesionales e instituciones sanitarias"

ST. JUDE MEDICA

ST JUDE MEDICAL *ENGENTINA S.F* Sebastíá *ntonlcMu* Di~Co?récnico

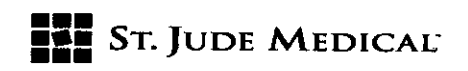

841  $\Omega$ 

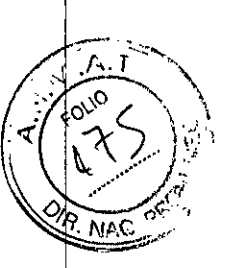

# PROYECTO DE INSTRUCCIONES DE USO

1. Razón Social Y Dirección/es del Fabricante e Importador

*Fabricantes*

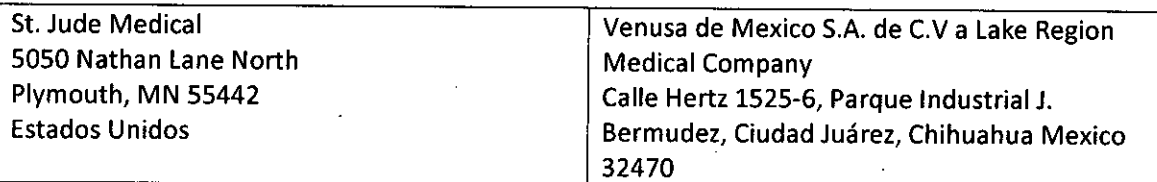

#### *Importador*

5t. Jude Medical Argentina 5.A Cerrito 836, piso 11°, Viamonte 1617 PB y Subsuelo, y Viamonte 1621 9° piso, Ciudad Autónoma de Buenos Aires TEL/ Fax: 3723-3700 y rotativas /3723-3701 E-mail: [Igiommi@sjm.com](mailto:Igiommi@sjm.com)

# 2. Nombre del Producto Médico: Catéter para Ablación

Marca: St Jude Medical

Modelo/s: Según corresponda

- 3. "ESTÉRIL"
- 6. "PRODUCTO MÉDICO DE UN SOLO USO"

7. Condiciones de Almacenamiento y Conservación A temperatura ambiente.

8. Instrucciones especiales de operación y uso Ver "Instrucciones para Uso"

9. Precauciones y Advertencias "No utilizar si el envase está dañado". Ver Instrucciones para Uso

10. Esterilizado por óxido de etileno

11. Director Técnico -5ebastián Antonicelli - Farmacéutico- UBA- MN 14853

12. PM autorizado por A.N.M.A.T "PM-961-238"

13. Condición de Venta "Venta exclusiva a profesionales e instituciones sanitarias"

**JUDE MEDK** ALEJA LOZZA ODERAD.

ST JUDE MEDICAL AGEN. INA S.F Sebastián Altoniccili Djzeter i donico

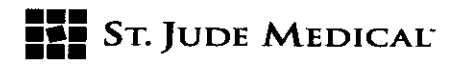

 $541$ 

1

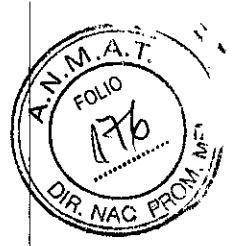

Descripción

Catéter de ablación con sensor de fuerza de contacto

**ATENCIÓN** Estéril. Esterilizado con óxido de etileno. Para un solo uso. No utilizar si el envase está abierto o dañado. No intentar emplear el dispositivo antes de leer y entender todas las instrucciones de uso pertinentes.

#### DESCRIPCIÓN DEL CATÉTER

El catéter de ablación con sensor de fuerza de contacto TactiCath'" Quartz está diseñado para facilitar el mapeo electrofisiológico de las cavidades cardíacas y para transmitir corriente de radiofrecuencia (RF) al electrodo de la punta del catéter a fin de realizar ablaciones intracardíacas. Para la ablación, el catéter se utiliza junto con un generador de RFy una almohadilla dispersiva (electrodo de parche indiferente). El catéter TactiCath'" Quartz es compatible con introductores o vainas de un diámetro mínimo de 8,5 F.

El catéter tiene un diámetro exterior de 7 F y una sección distal dirigible que incluye cuatro electrodos de platino-iridio (el de la punta y 3 de anillo). Todos los electrodos pueden utilizarse para obtener registros y para aplicar estimulación. El electrodo de la punta se utiliza para administrar corriente de RF del generador de RF al lugar en el que se desee realizar la ablación. El catéter incorpora un sensor de temperatura termopar integrado en el electrodo de la punta de 3,5 mm. La curvatura de la sección distal se controla en el extremo proximal mediante una pieza de mano por la que se desliza un pistón; una perilla situada sobre el pistón controla la carrera del pistón. Al empujar la perilla hacia delante, la punta se curva. Al tirar de la perilla hacia atrás, la punta se endereza. La sección dirigible está disponible en longitudes de 65 mm o 75 mm. El cuerpo también permite girar el plano de la punta curvada para facilitar la colocación precisa de la punta del catéter en el lugar deseado.

En el extremo proximal del catéter, un orificio para solución salina con una conexión Luer estándar forma una terminación desde la luz abierta. Este orificio para solución salina se utiliza para permitir la administración de solución salina isotónica para irrigar el electrodo de la punta. Durante la ablación se hace pasar solución salina a través de la luz de 0,7 mm de diámetro del catéter ya través del electrodo de la punta, para irrigar y enfriar tanto la punta del catéter como el lugar de la ablación.

El catéter de ablación TactiCath'" Quartz incorpora un sensor de fuerza óptico triaxial integrado en la sección de la punta del catéter; dicho sensor transmite información de contacto al equipo TactiSys'" Quartz. El catéter se conecta a equipos de registro estándar ya un generador de RF compatible mediante el equipo TactiSys'" Quartz con los conectores adecuados. Para el uso junto con la detección de fuerza, consulte el manual del usuario del equipo TactiSys'" Quartz. Los catéteres TactiCath'" Quartz están disponibles en dos configuraciones. Consulte la tabla siguiente.

DERADA

ST JUDE MEDICAL *MOCEN* Sebasti čto-FC nico

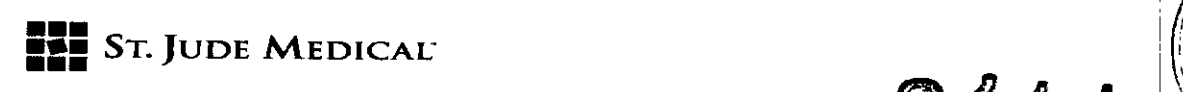

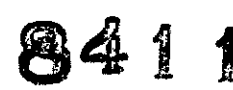

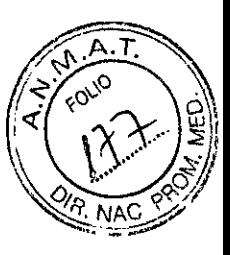

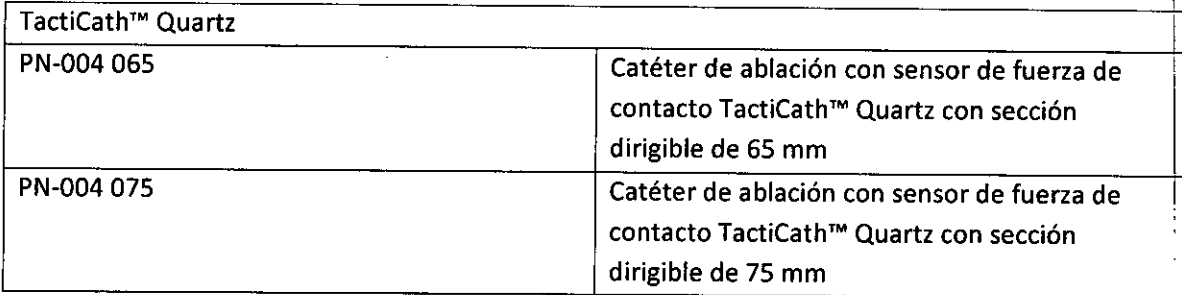

### **INDICACIONES**

El catéter de ablación con sensor de fuerza de contacto TactiCath<sup>™</sup> Quartz, está indicado para uso en mapeo electrofisiológico cardíaco (estimulación y registro) y, cuando se utiliza junto con un generador de radiofrecuencia, para la ablación cardíaca de arritmias supraventriculares en las aurículas derecha e izquierda, incluida la fibrilación auricular.

#### **CONTRAINDICACIONES**

El catéter de ablación con sensor de fuerza de contacto TactiCath™ Quartz está contraindicado para:

- Pacientes a los que se les ha practicado una ventriculotomía o una auriculotomía en las
- cuatro semanas anteriores, ya que la cirugía reciente puede aumentar el riesgo de perforación.
- Pacientes con válvulas protésicas, ya que el catéter puede dañar la prótesis.
- Pacientes con infección sistémica activa, ya que puede aumentar el riesgo de infección cardíaca.
- **• Su** uso en la vasculatura coronaria debido al riesgo de daño en las arterias coronarias.
- Pacientes con mixoma o trombo intracardíaco, ya que el catéter podría precipitar un émbolo.
- **• El** acceso transeptal en pacientes con placa o parche interauricular, ya que la apertura podría persistir y causar una derivación auricular iatrogénica.
- **• El** acceso transaórtico retrógrado en pacientes que tienen una valvuloplastia de la aorta.

# **ADVERTENCIAS**

**El** sensor de temperatura situado dentro del electrodo no reflejará la temperatura de la superficie de contacto entre el electrodo y el tejido ni la del tejido; esto se debe a los efectos refrigerantes de la irrigación salina del electrodo. Latemperatura mostrada en el generador es la del electrodo refrigerado, no la del tejido. **El** sensor de temperatura se utiliza para verificar que el caudal de la irrigación es el adecuado. Antes de iniciar la aplicación de la corriente de RF, un descenso de la temperatura del electrodo confirma el inicio de la irrigación salina del electrodo de ablación. **El** registro de la temperatura del electrodo durante la aplicación de corriente de **RF** garantiza el mantenimiento del caudal de irrigación. •

Sr*JUDE MEDICA . : ~ Sebastika* **A**<sub>-</sub>, *Sebas<del>ti</del>kh Antoniceili , O( Técnico*

, I I I I

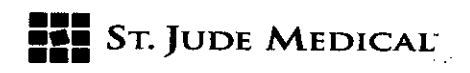

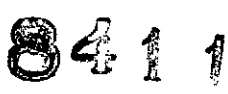

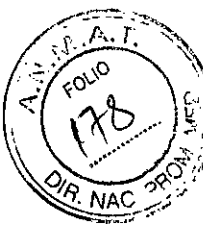

• Es importante calibrar cuidadosamente la potencia de la energía de RF. Una energía de RFde demasiada potencia durante la ablación puede dar lugar a una perforación causada por la vaporización tisular.

- Una fuerza de contacto superior a 70 g puede no mejorar las características de formación de lesiones y puede aumentar el riesgo de perforación durante la manipulación del catéter.
- Los pacientes a los que se les esté practicando una ablación de las vías accesorias septales corren el riesgo de sufrir un bloqueo AV completo que requiera la implantación de un marcapasos permanente. Los pacientes que experimenten un bloqueo AV completo inadvertido como resultado de la ablación con RF pueden requerir la implantación de un marca pasos permanente.
- Los marcapasos implantables y los cardioversores-desfibriladores implantables (CDI) pueden resultar afectados por la corriente de RF. Es importante:
- Tener fuentes externas temporales de electroestimulación cardíaca y desfibrilación disponibles durante la ablación.
- Reprogramar provisionalmente el sistema de electroestimulación cardíaca a la salida mínima para reducir al mínimo el riesgo de electroestimulación cardíaca inadecuada.
- Tener mucho cuidado durante la ablación cuando se aplique muy cerca de derivaciones auriculares o ventriculares permanentes.
- Poner el CDI en modo apagado durante el procedimiento de ablación.
- Realizar un análisis completo del dispositivo implantable en todos los pacientes después de la ablación.
- La combinación de colocación intracoronaria del catéter de ablación y aplicación de energía de RF se ha asociado a infarto de miocardio.
- La exposición a una cantidad considerable de rayos X puede provocar lesiones agudas por radiación, así como un mayor riesgo de efectos somáticos y genéticos, tanto en los pacientes como en el personal de laboratorio. Por lo tanto, la ablación con catéter solo deberá realizarse después de haber considerado adecuadamente la posible exposición a radiación asociada al procedimiento y de haber tomado medidas para reducir al mínimo dicha exposición. Por consiguiente, hay que considerar con mucho cuidado el uso del dispositivo en mujeres embarazadas.

• Inspeccione la irrigación salina para comprobar si presenta burbujas de aire antes de utilizarla en el procedimiento. Las burbujas de aire en la irrigación salina pueden producir émbolos.

- Al utilizar el catéter junto con una vaina y para prevenir la obstrucción de la vía de irrigación:
- Evite aplicar simultáneamente al catéter un alto grado de par de torsión y esfuerzo de tracción (tirar de él) mientras la punta del catéter está encajada en la vaina en posición curvada.
- Suelte el mecanismo de conducción (enderece el catéter) al tirar hacia atrás del catéter para introducirlo en la vaina.

ST. JUDE NEDICA

ST JUDE MEDICAL ARGEN INA S.A. ionicalii

**••• =:=** SToJUDE MEDICAL"

8411

- 
- No reesterilice ni reutilice el dispositivo para evitar riesgos de infección y el funcionamiento incorrecto del catéter.
- No sumerja el mango proximal ni el conector del cable en líquidos, ya que su funcionamiento eléctrico podría resultar afectado.
- El mecanismo de conducción del catéter TactiCath'. Quartz está diseñado para funcionar en un único plano de movimiento. Los intentos de curvar la sección dirigible en otros planos (p. ej., perpendicular al plano de conducción normal, etc.) pueden producir daños en el mecanismo de conducción y afectar a la capacidad para colocar la punta del catéter de la forma deseada por el operador. No utilice el catéter TactiCath™ Quartz con vainas introductoras dirigibles que operen en varios planos de movimiento. No utilice el catéter TactiCath™ Quartz con vainas dirigibles que puedan limitar la curvatura de la punta del catéter mediante el uso de válvulas hemostáticas de accionamiento manual. Dichos dispositivos incluyen, entre otros, el catéter de control Hansen<sup>™</sup> Medical Artisan™.

# PRECAUCIONES

- Los procedimientos de ablación cardíaca deben ser realizados por personal que posea la formación adecuada y en un laboratorio de electrofisiología operativo totalmente equipado.
- No se han establecido los riesgos a largo plazo de la radioscopia prolongada y la creación de lesiones inducidas por RF. Por lo tanto, hay que considerar con cuidado el uso del dispositivo en niños prepúberes. Tampoco se han estudiado los riesgos y beneficios en pacientes asintomáticos.
- Para evitar tromboembolias, deberá utilizarse heparina intravenosa al entrar en la parte izquierda del corazón durante la ablación. En general, el tratamiento anticoagulante general deberá cumplir las pautas de la ESC, la AHA y el ACC o cualesquiera otras pautas de consenso que incluyan heparina intravenosa durante el procedimiento de ablación auricular izquierda y anticoagulación durante un período mínimo posteriormente.
- Al utilizar el catéter TactiCath™ Quartz con un sistema de laboratorio electrofisiológico tradicional (empleando radioscopia para determinar la ubicación de la punta del catéter), o con un sistema de navegación tridimensional, la manipulación del catéter debe llevarse a cabo con cuidado, sobre todo cuando se utilice junto con una vaina larga, a fin de evitar daño, perforación o taponamiento cardíaco. No utilice demasiada fuerza para hacer avanzar o retirar el catéter cuando encuentre resistencia. La firmeza de la punta requiere cuidado para evitar perforar el corazón. Si la función de detección de fuerza está activada, evalúe la fuerza aplicada para evitar aplicar demasiada fuerza.
- Tire siempre de la perilla hacia atrás para enderezar la punta del catéter antes de introducir o extraer el catéter.
- Mantenga siempre un flujo constante de irrigación salina para evitar la coagulación en el interior de la luz del catéter.
- El acceso aliado izquierdo del corazón se obtiene mediante una punción transeptal. No acceda al lado izquierdo del corazón de manera retrógrada a través de la aorta, ya que ello

ST JUDE MEDICAL ASSESSED NO O. e frionnait Ténnico

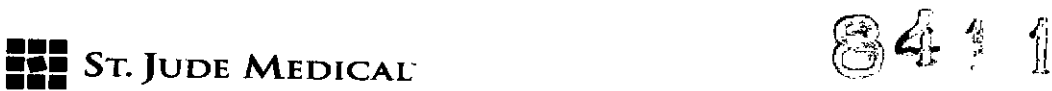

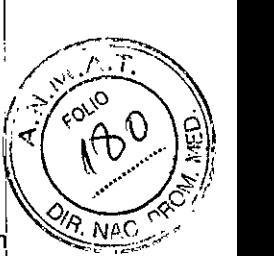

podría requerir una fuerza excesiva para pasar por la válvula aórtica, lo que conllevaría un **portugador de la contra** riesgo considerable de dañar la conducción o la irrigación del catéter TactiCath™ Quartz.

- Los aumentos de temperatura o de impedancia (cuando se supera el límite programado), ' pueden provocar la interrupción de la corriente de RFy pueden ser causados por la formación de coágulo o carbonización en la punta del catéter. En este caso, el catéter deberá extraerse y la punta deberá limpiarse de coágulo. Al limpiar el electrodo de la punta, tenga cuidado para no hacerlo girar con respecto al cuerpo del catéter; el giro puede dañar la unión del electrodo de la punta y aflojar el electrodo.
- Asegúrese de que los orificios de irrigación no estén obstruidos antes de la introducción .
- Si parece que la potencia de salida es baja, que la lectura de impedancia es alta o que el equipo no puede funcionar correctamente con ajustes normales, es posible que haya una aplicación deficiente de los electrodos indiferentes o un fallo de una derivación eléctrica. No aumente la potencia sin asegurarse antes de que no haya fallos de aplicación o defectos obvios.
- Lea y siga las instrucciones de uso del fabricante del electrodo indiferente; se recomienda' utilizar electrodos indiferentes que cumplan o superen los requisitos del ANSI y la AAMI (HF18).
- El catéter TactiCath'. Quartz está indicado para conectarse al equipo TactiSys'. Quartz. El catéter debe utilizarse solamente con un generador de RF comercializado legalmente que haya demostrado ser seguro y eficaz para la ablación cardíaca y que sea compatible con las especificaciones del catéter y del equipo TactiSys™ Quartz. Las especificaciones de los generadores de RF compatibles se presentan en la sección 12 de estas instrucciones de uso. (Para obtener información sobre las especificaciones del equipo TactiSys™ Quartz respecto a generadores de RF compatibles, consulte el manual del usuario del equipo TactiSys™ Quartz).
- Debe tenerse cuidado al aplicar ablación cerca de estructuras tales como los nódulos sinoauricular y AV.
- La integridad del envase estéril y del catéter, incluidos los conectores, deberá inspeccionarse antes del uso.
- El catéter TactiCath™ Quartz está indicado para un solo uso.
- No exponga el catéter a disolventes orgánicos tales como alcohol.
- El catéter TactiCath™ Quartz utilizado junto con un generador de RF es capaz de administrar energía de RF de alta potencia. La manipulación incorrecta del catéter y del electrodo indiferente puede causar lesiones al paciente y al operador, sobre todo al manejar el dispositivo. Durante la administración de energía no deberá permitirse que el paciente entre en contacto con superficies metálicas conectadas a tierra. Se recomienda colocar los cables de RFdel paciente de forma que se evite el contacto con el paciente o con otros cabies.
- El riesgo de ignición de gases inflamables u otros materiales es inherente a la electrocirugía. Deben tomarse precauciones para restringir la entrada de materiales inflamables en el lugar electroquirúrgico. Cuando se esté utilizando energía de RF, siempre

ST. JUDE MEDI

St JUDE MEDICAL ARGENTINA S.I s=~::.~ic£ili 7écnico

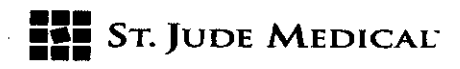

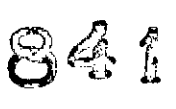

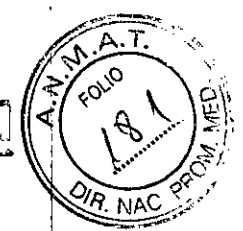

que sea posible deberán utilizarse productos no inflamables para la limpieza y la desinfección. Los productos inflamables utilizados para la limpieza o la desinfección, o como disolventes de adhesivos, deben dejarse evaporar antes de aplicar cirugía de alta frecuencia. Existe el riesgo de que se acumulen soluciones inflamables debajo del paciente o en depresiones corporales, como el ombligo, y en cavidades corporales, como la vagina. Cualquier líquido acumulado en estas zonas deberá retirarse antes de utilizar equipo quirúrgico de alta frecuencia. Algunos materiales, como el algodón y la gasa, al saturarse con oxígeno pueden prenderse fuego debido a las chispas producidas durante el uso normal del equipo quirúrgico de alta frecuencia.

- La interferencia electromagnética producida por el catéter TactiCath™ Quartz cuando se emplea junto con un generador de RF durante el uso normal puede afectar al funcionamiento de otros equipos.
- Los electrodos y las sondas de dispositivos de monitorización y estimulación pueden proporcionar vías de conducción de corriente de alta frecuencia. El riesgo de quemaduras puede reducirse, pero no eliminarse, colocando los electrodos y las sondas lo más lejos posible del lugar de la ablación y del electrodo indiferente. Las impedancias protectoras pueden reducir el riesgo de quemaduras y permitir la monitorización continua del electrocardiograma durante la administración de energía. Se recomienda utilizar sistemas de monitorización que incorporen dispositivos Iimitadores de la corriente de alta frecuencia y no utilizar electrodos de monitorización de aguja.
- Si el generador no muestra la temperatura, asegúrese de que el cable adecuado esté conectado al generador. Si aun así no se muestra la temperatura, puede haber un fallo del sistema de detección de la temperatura que debe corregirse antes de aplicar energía de RF.
- Antes del uso, compruebe que los orificios de irrigación cumplan correctamente su función infundiendo solución salina a través del catéter.
- Inspeccione y pruebe periódicamente los cables y los accesorios.

# ABLACiÓN CON RF

Para realizar una ablación con RF, el catéter debe conectarse a los conectores de entrada adecuados del equipo TactiSys™ Quartz, que a continuación se conecta al generador de RF. Para obtener más información, consulte el manual del usuario del equipo TactiSys™ Quartz. Para completar el circuito eléctrico debe conectarse un electrodo indiferente a la entrada del electrodo de referencia del generador. La impedancia del circuito antes de la ablación con RFdebe ser de unos 100 ohmios. Compruebe que el generador muestra una temperatura cercana a la temperatura corporal después de introducir el catéter en el paciente y antes de aplicar energía de RF.

# 7USO DEL GENERADOR

Consulte el manual del usuario del equipo TactiSys™ Quartz y el manual del generador de RF pertinente para conectar correctamente el catéter al generador y para obtener instrucciones detalladas sobre el uso del generador para la ablación con RF.

Los parámetros de aplicación de la ablación con RF variarán dependiendo del lugar de la ablación, de las condiciones específicas presentes en cada procedimiento y de los circuitos de control del

ine ueo ALEJAI

St Jude Medical Argentina S.I. Sebastian<sup>X</sup>onic(il) 21c<del>.</del> Zecnico

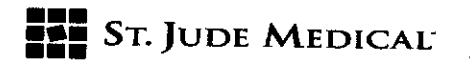

841

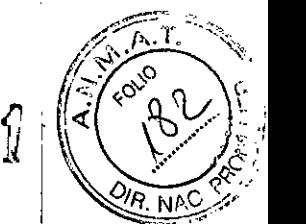

generador de RF. A continuación se indican los parámetros recomendados para la aplicación de RF.

Al utilizar el catéter TactiCath™ Quartz, esté siempre pendiente por si se producen aumentos de temperatura e impedancia.

# ESTERILIZACIÓN Y FECHA DE CADUCIDAD

Este catéter se ha esterilizado con óxido de etileno.

No utilice el catéter si el envase está abierto o dañado.

Utilice el catéter antes de la fecha de caducidad indicada en la etiqueta del envase.

# **INSTRUCCIONES DE USO SUGERIDAS**

Consulte tanto estas instrucciones de uso como el manual del usuario del equipo TactiSys<sup>™</sup> Quartz al utilizar el catéter TactiCath™ Quartz junto con el TactiSys™ Quartz.

Advertencia: No utilice el catéter si no funciona correctamente. Tenga especial cuidado para comprobar que la irrigación y el mecanismo de conducción están en perfecto estado de funcionamiento.

# Preparación del catéter para su uso

1. Extraiga el catéter del envase y colóquelo en una zona de trabajo estéril.

2. Utilizando técnicas asépticas, cree un acceso vascular en un vaso central de gran tamaño (por ej., en la vena femoral).

3. Conecte el conector eléctrico del catéter al conector eléctrico hembra del equipo TactiSys™ Quartz. Retire la tapa protectora del conector óptico y conecte el conector óptico del catéter al conector óptico hembra.

Atención: Alinee cuidadosamente el conector óptico con el conector óptico hembra del equipo TactiSys™ Quartz e introduzca firmemente el primero en el segundo para asegurar una conexión firme.

4. Conecte el equipo TactiSys™ Quartz al generador de RF.

5. Conecte el tubo de irrigación a la conexión Luer del catéter. También puede utilizarse una llave de paso de 3 vías.

Precaución: Compruebe que la conexión a la bomba de irrigación está bien asegurada.

6. Purgue el tubo de irrigación con un alto caudal para asegurarse de que no queden residuos de aire en el sistema de tubos del catéter. Compruebe si la purga se lleva a cabo correctamente sumergiendo la punta del catéter en un líquido estéril y observe si hay burbujas mientras se realiza la purga, Asegúrese de que no salgan burbujas del catéter durante la purga.

7. Asegure un caudal mínimo de 2 ml/min durante todo el procedimiento para evitar la coagulación y la obstrucción de los orificios de irrigación de la punta del catéter.

8. Curve la parte distal del catéter. Si es necesario, esto es, si las fuerzas de conducción son demasiado altas o demasiado bajas, modifique la fricción de conducción empleando la perilla de ajuste manual del extremo proximal del mango: siga la dirección «+» para aumentar la fricción de conducción, y la dirección «-» para disminuirla.

Advertencia: Asegúrese de que la fricción de conducción sea suficiente para mantener la posición curvada. Si la fricción de conducción es insuficiente, la punta del catéter puede perder la estabilidad de su posición.

ST JUDE MEDICAL ARGEMANA S.A.

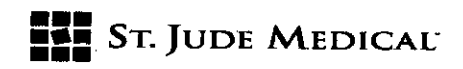

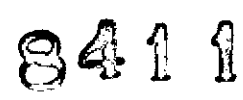

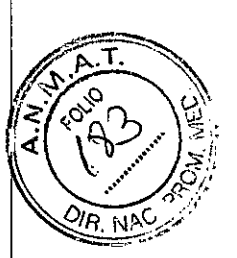

#### Colocación del catéter

1. Introduzca el catéter a través del acceso vascular utilizando una vaina introductora. Para verificar la compatibilidad de la vaina y el catéter, haga avanzar el catéter a través de la vaina antes de la introducción.

Advertencias:

- Cuando utilice vainas introductoras rectas, emplee solamente vainas con un diámetro mínimo de 8,5 F.
	- Cuando utilice vainas con punta dirigible (solamente vainas con curvatura en un único plano), asegúrese de que la punta de la vaina esté recta cuando se esté haciendo pasar la punta del catéter a través de la vaina. Como el catéter TactiCath'" Quartz puede resultar dañado al curvar la parte dirigible de forma perpendicular a su propia dirección de conducción, el catéter debe hacerse girar de forma que su plano de conducción esté alineado con el plano de conducción de la vaina dirigible.
	- Para asegurar un uso correcto del sensor de fuerza y las señales del electrograma intracardíaco, la parte distal del catéter deberá tener al menos los 4 electrodos fuera de la vaina larga.

2. Haga avanzar el catéter hasta la zona que se esté investigando. Utilice tanto radioscopia como electrogramas para facilitar la colocación correcta.

3. Utilice la perilla para facilitar la colocación de la parte distal del catéter. Al empujar la perilla hacia delante, la punta del catéter se curva; al tirar de la perilla hacia atrás, la parte distal se endereza. Si es necesario, utilice la perilla de ajuste manual para ajustar la fuerza de conducción. Advertencia: No gire el catéter durante el procedimiento, ya que ello podría afectar al flujo de irrigación.

Atención: No utilice líquido de contraste en el catéter.

# Aplicación de corriente de radiofrecuencia

1. Se recomienda que se compruebe la posición estable del catéter antes de la RF(fuerza de contacto de aproximadamente 20 gramos, con un mínimo absoluto de 10 gramos).

# Parámetros recomendados de fuerza de contacto

Fuerza de contacto objetivo Media de 20 g (10 - 30 g)

Fuerza de contacto mínima absoluta 10 g

Integral de fuerza y tiempo (FTI) mínima 400 g

Advertencia: Una fuerza de contacto superior a 70 g puede no mejorar las características de formación de lesiones y puede aumentar el riesgo de perforación durante la manipulación del catéter.

2. Recomendación para la irrigación: incremente la irrigación a flujo alto comenzando hasta 5 segundos antes del inicio de la administración de energía de radiofrecuencia y manteniendo dicho flujo alto hasta 5 segundos después de terminar la aplicación de la energía.

# Paso del procedimiento Flujo de irrigación mínimo recomendado

Mapeo y manipulación 2 ml/min

Ablación (potencia 230 W) 17 ml/min Ablación (potencia >30 W) 30 ml/min

ST. JUØE NEDICAL **BERADA** 

ST JUDE MEDICAL AGENTINA S.A Sebastia A Lonigcili Director Técnico

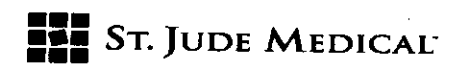

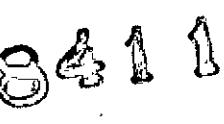

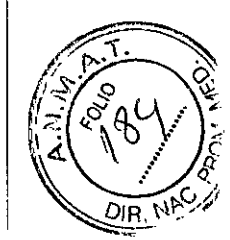

3. Establezca un flujo de irrigación al flujo alto indicado en la tabla anterior. Observe el descenso I de la temperatura de la punta del electrodo.

4. Cuando se haya determinado que el electrodo de la punta está en contacto estable con el lugar de ablación deseado, active la administración de corriente de RF.Al iniciar la aplicación de corriente de RF, la impedancia del circuito deberá ser de unos 100 ohmios.

5. Vigile la temperatura de la punta del catéter durante la ablación para comprobar si la irrigación es insuficiente.

6. Tras interrumpir la corriente de RF, ajuste el caudal de irrigación de nuevo al mínimo de 2 ml/min en la bomba de irrigación.

7. La corriente de RF puede volverse a aplicar a los mismos lugares o a otros empleando el mismo catéter. Sin embargo, en caso de corte del suministro proveniente del generador (por impedancia o temperatura) o en caso de que la temperatura de la punta del catéter aumente de manera anormal durante la ablación, proceda de la manera siguiente:

a) Antes de volver a aplicar corriente de RF, extraiga el catéter y limpie el electrodo de la punta para retirar los coágulos que pueda haber.

b) limpie suavemente la sección de la punta con una gasa estéril humedecida con solución salina. Advertencia: No frote ni haga girar el electrodo de la punta: la unión del electrodo de la punta puede resultar dañada y dicho electrodo puede aflojarse.

c) Antes de una nueva introducción, asegúrese de que la vía y los orificios de irrigación no estén obstruidos purgándolos con un alto flujo de irrigación.

9.4 Tratamiento de la obstrucción de los orificios de irrigación o de la vía de irrigación En caso de obstrucción de los orificios de irrigación o de la vía de irrigación, proceda de la manera siguiente:

1. Extraiga el catéter del paciente.

2. llene una jeringa con solución salina estéril y acóplela al sistema (lo mejor es utilizar una llave de paso de 3 vías).

Nota: Una jeringa pequeña ofrece presión suficiente para producir una corriente visible de líquido 3. Inyecte con cuidado la solución salina de la jeringa en el catéter. Deberá verse una corriente de líquido proveniente de los seis (6) orificios.

4. Si es necesario, repita los pasos 2 y 3.

5. Si los orificios están despejados y la vía de irrigación no está obstruida, vuelva a introducir el catéter en el paciente.

Advertencia: No siga utilizando el catéter si los orificios aún están obstruidos o si la irrigación no está funcionando correctamente.

#### EVENTOSADVERSOS

Se han documentado los acontecimientos adversos siguientes asociados a los procedimientos de ablación con catéter:

- Embolia gaseosa
- Reacción a la anestesia
- Fístula aorta-aurícula derecha
- Arritmias, bradicardia y taquicardia

Ù ø.

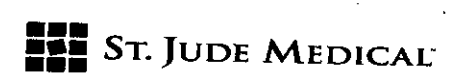

84î g

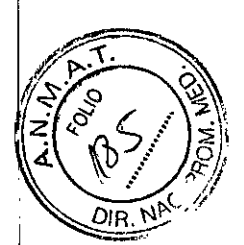

- Fístula aurícula-ventrículo
- Perforación/taponamiento cardíaco
- Tromboembolia cardíaca
- Accidente/ataque cerebrovascular/ictus
- Dolor/molestias torácicas
- Disección de la arteria coronaria
- Espasmos de la arteria coronaria
- Trombosis/oclusión arterial coronaria
- Muerte
- Parálisis diafragmática
- Desplazamiento del desfibrilador cardioversor implantable o derivaciones de electroestimulación permanentes
- Endocarditis
- Gastroparesia
- Insuficiencia cardíaca/fallo de la bomba
- Hemotórax
- Hospitalización (inicial y prolongada)
- Aumento de la concentración de creatinina fosfocinasa (CPK)
- **Infecciones**
- Desgarro
- Fuga de aire o sangre en los pulmones u otros órganos debido a perforación
- Fístula aurícula-esofágica lateral izquierda
- Hemorragia grave que precisa cirugía
- tra nsfusión
- Infarto de miocardio
- Obstrucción, perforación o daño vascular
- Pericarditis
- Derrame pericárdico
- Daños del nervio frénico, incluida parálisis diafragmática
- Derrame pleural
- **• Neumonía**
- Neumotórax
- Pseudoaneurisma
- Edema pulmonar
- Embolia pulmonar
- Disección de la vena pulmonar
- Trombo de la vena pulmonar
- Hipertensión pulmonar
- Depresión respiratoria
- Quemaduras cutáneas

ООЕ МЕРИСА ALEJANDRA **APODERADA** 

St Jude Medic أارتثاثا Tecnico

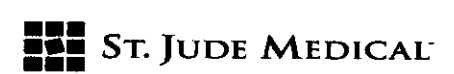

- Estenosis VP grave (>70 %) u oclusión completa de una VP, incluso en la ausencia de síntomas
- Taponamiento que posiblemente precisa cirugía
- Aumento de la temperatura o fiebre
- Ataque isquémico transitorio (AIT)
- **Tromboembolia**
- **Trombosis**
- AV completo o incompleto imprevisto, nodo sinusal u otro bloqueo o daño cardíaco
- Daño valvular
- Hemorragia vascular, hematomas
- locales o equimosis
- Reacciones vasovagales
- Taquiarritmia ventricular
- Sobrecarga de volumen

#### PARÁMETROS RECOMENDADOS PARA LA APLICACiÓN DE RF

Recomendaciones generales:

#### Ablación auricular

Intervalo de potencia recomendado De 10 W a 30 W'

Fuerza de contacto Objetivo de 20 g con un mínimo de 10 g 1,2

Monitorización de la temperatura De 37 a SO'C"

Caudal de irrigación durante la aplicación de RF

De 17 a 30 ml/min

• Pueden utilizarse niveles de potencia de más de 30 vatios cuando las lesiones transmurales no puedan lograrse con niveles de energía inferiores. Para ajustes de potencia de más de 30 vatios, el caudal de irrigación recomendado es de 30 ml/min.

Advertencia: La aplicación de potencia superior se asocia a un aumento de la probabilidad de que se produzca vaporización tisular audible. Solamente en circunstancias especiales debe utilizarse una potencia alta y solo cuando no puede lograr una fuerza de contacto adecuada.

Advertencia: La fuerza de contacto superior a 70 g puede no mejorar las caracteristicas de formación de lesiones y puede aumentar el riesgo de perforación durante la manipulación del catéter .

•• La temperatura mostrada en el generador no representa la temperatura del tejido ni la temperatura de la superficie de contacto entre el electrodo y el tejido. Recomendación adicional:

Para la ablación de aleteo dependiente del istmo, solamente deberán utilizarse aplicaciones de potencia de más de 30 vatios y hasta un máximo de SOvatios si no se puede obtener el bloqueo de la conducción con niveles de potencia inferiores.

COMPATIBILIDAD CON DISPOSITIVOS EXTERNOS Requisitos mínimos del generador de RF

ST. JUDE NEDICAL EJANDRA C<br>APODERADA

ST JUDE MEDICAL RGENTINA S.A. ili soince

 $\bigcap$ 

841

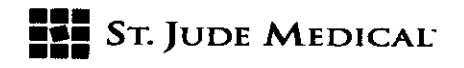

8411

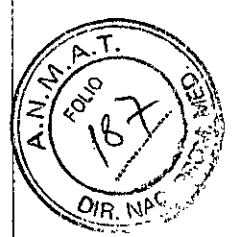

Salida de energía de RF: Ajustable de 10 a 50 vatios Frecuencia de salida de RF: De 450 a 550 kHz Límite de temperatura: Ajustable de 30 a 50 °C Termopar: 1 de tipo T Intervalo de impedancia de funcionamiento: De 50 a 300  $\overline{a}$ Especificaciones de la bomba de irrigación Bomba peristáltica Caudal de refrigeración: 2-30 ml/min Caudal de purga a la velocidad máxima de la bomba: 60 ml/min Presión de entrada máxima en la conexión luer del catéter: 12 bares **CONSERVACIÓN** Conservar a temperatura ambiente. **ELIMINACIÓN** 

los productos utilizados están contaminados y deben manipularse y desecharse como residuos hospitalarios contaminados,

ST. JODE NEDICAL LEJANDBATE

f,

ST JUDE MEDICAL *EXCENTINA S.I* **Monicelli** écnico

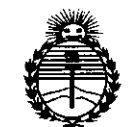

Ministerio de Salud Secretaría de Políticas. Reaulación e Institutos ANMAT

# **ANEXO** CERTIFICADO DE AUTORIZACIÓN E INSCRIPCIÓN

# Expediente Nº: 1-47-3110-1547-15-8

El Administrador Nacional de la Administración Nacional de Medicamentos, Alimentos y Tecnología Médica (ANMAT) certifica que, mediante la Disposición y de acuerdo con lo solicitado por ST. JUDE MEDICAL S.A.<sup> $\stackrel{4}{\sim}$ </sup> se autorizó la inscripción en el Registro Nacional de ARGENTINA Productores y Productos de Tecnología Médica (RPPTM), de un nuevo producto con los siguientes datos identificatorios característicos:

Nombre descriptivo: SISTEMA PARA ABLACION.

Código de identificación y nombre técnico UMDNS: -12-327- GENERADORES DE LESION.

Marca(s) de (los) producto(s) médico(s): ST. JUDE MEDICAL.

Clase de Riesgo: IV

Indicación/es autorizada/s: el equipo TactiSys Quartz permite la visualización de la información de fuerza proveniente de la punta del catéter de ablación con sensor de fuerza de contacto TactiCath Quartz. Este catéter está indicado para uso en mapeo electrofisiológico cardíaco y, cuando se utiliza junto con un generador de radiofrecuencia, para la ablación cardíaca de arritmias supraventriculares en las aurículas derechas e izquierdas, incluida la fibrilación auricular.

Modelo/s: Equipo TactiSys Quartz PN-004 400 (fabricante 1)

Estación de trabajo de visualización TactiSys Quartz (con software TactiSoft instalado) PN-004 450 (fabricante 1)

I

I

I

I

I

I

I

I

i

I

I I

Cable de RF TactiSys Quartz - para usar con Stockert PN-004 514 (fabricante 1) Cable de RF TactiSys Quartz - para usar con Ampere PN-004 515 (fabricante 1) Soporte TactiSys Quartz PN-004 511 (fabricante 1) ,

Cable de salida analógica TactiSys PN-001 427 (fabricante 1)  $\ldots$ 

Catéter de ablación TactiCath Quartz PN-004 065, PN-004 075 (fabricantes 2 y 3) · Período de vida útil: cinco (5) años (Equipo TactiSys Quartz), dos (2) años (catéter TactiCath Quartz)

Condición de uso: venta exclusiva a profesionales e instituciones sanitarias Nombre del fabricante: 1) St. Jude Medical 2) Venusa de Mexico S.A. de C.V. a Lake Region Medical Company 3) St. Jude Medical.

Lugar/es de elaboración: 1) One St Jude Medical Drive, Saint Paul, MN 55117, Estados Unidos.

2) Calle Hertz 1525-6, Parque Industrial J. Berrnudez, Ciudad Juárez, Chihuahua, Mexico 32470.

3) 5050 Nathan Lane North, Plyrnouth, MN 55442, Estados Unidos.

Se extiende a ST. JUDE MEDICAL ARGENTINA S.A. el Certificado de Autorización e Inscripción del PM-961-238, en la Ciudad de Buenos Aires,

de su emisión. 1 4 OCT 2015  $a_{\ldots}, a_{\ldots}, a_{\ld$ 

84 I DISPOSICIÓN NO $\overline{7}$ **AGGELIO LOPEZ Administrador Nacional A.N.M.A.T.**